# **LEXIQUE INFORMATIQUE POUR DEBUTANTS**

La reproduction et la diffusion de ce document sont libres sous réserve de conserver les nom et coordonnées de l'auteur.

> ---------------------------------------------------------------------------------------------------- **Jean Boulanger** - 80, rue Corneille - 78150 Le Chesnay **Cours d'informatique et dépannage à domicile – Sites Internet** Tél. : 01 39 54 93 86 – **www.jeanboulanger.com**

# **SOMMAIRE**

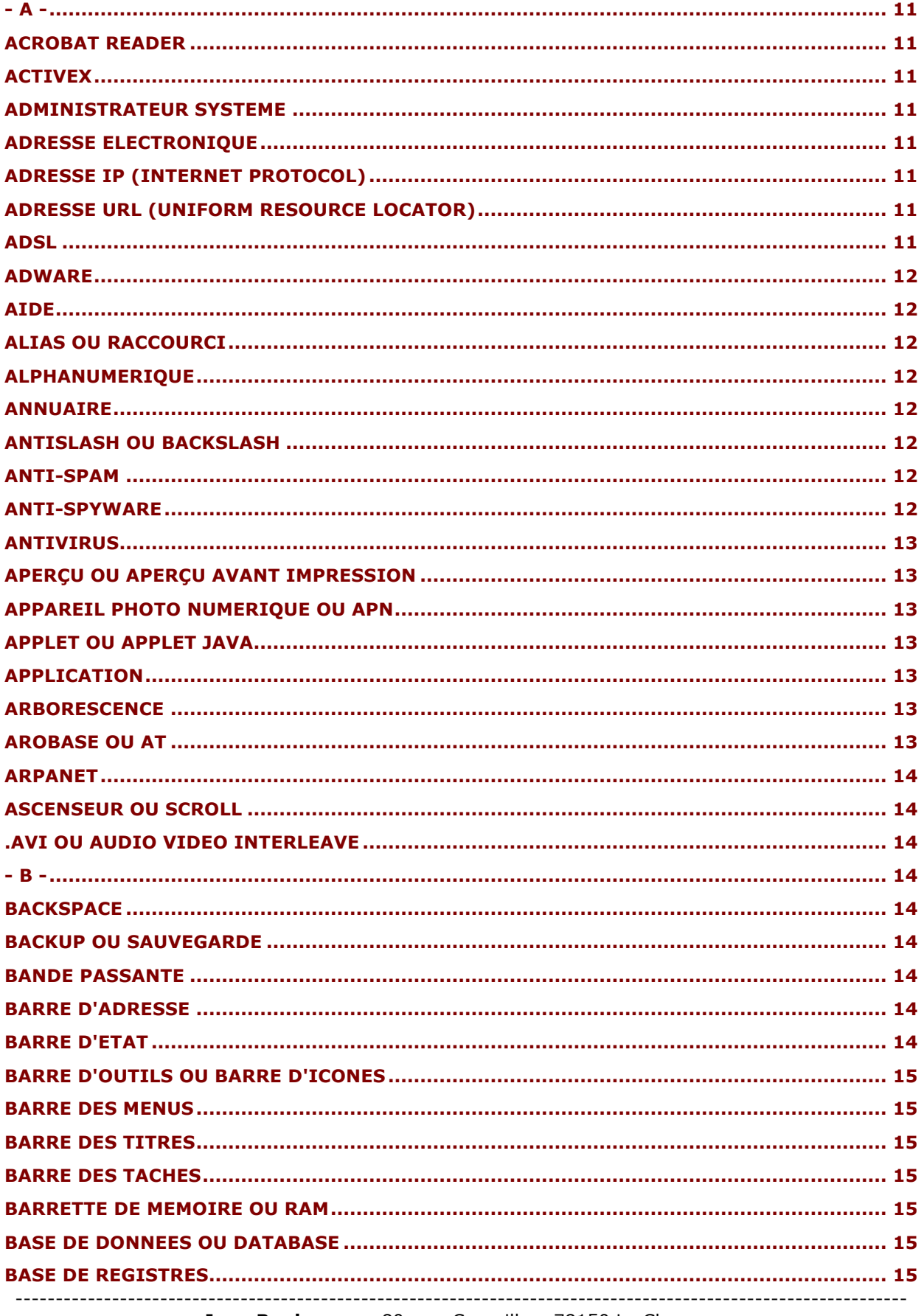

---------------------------

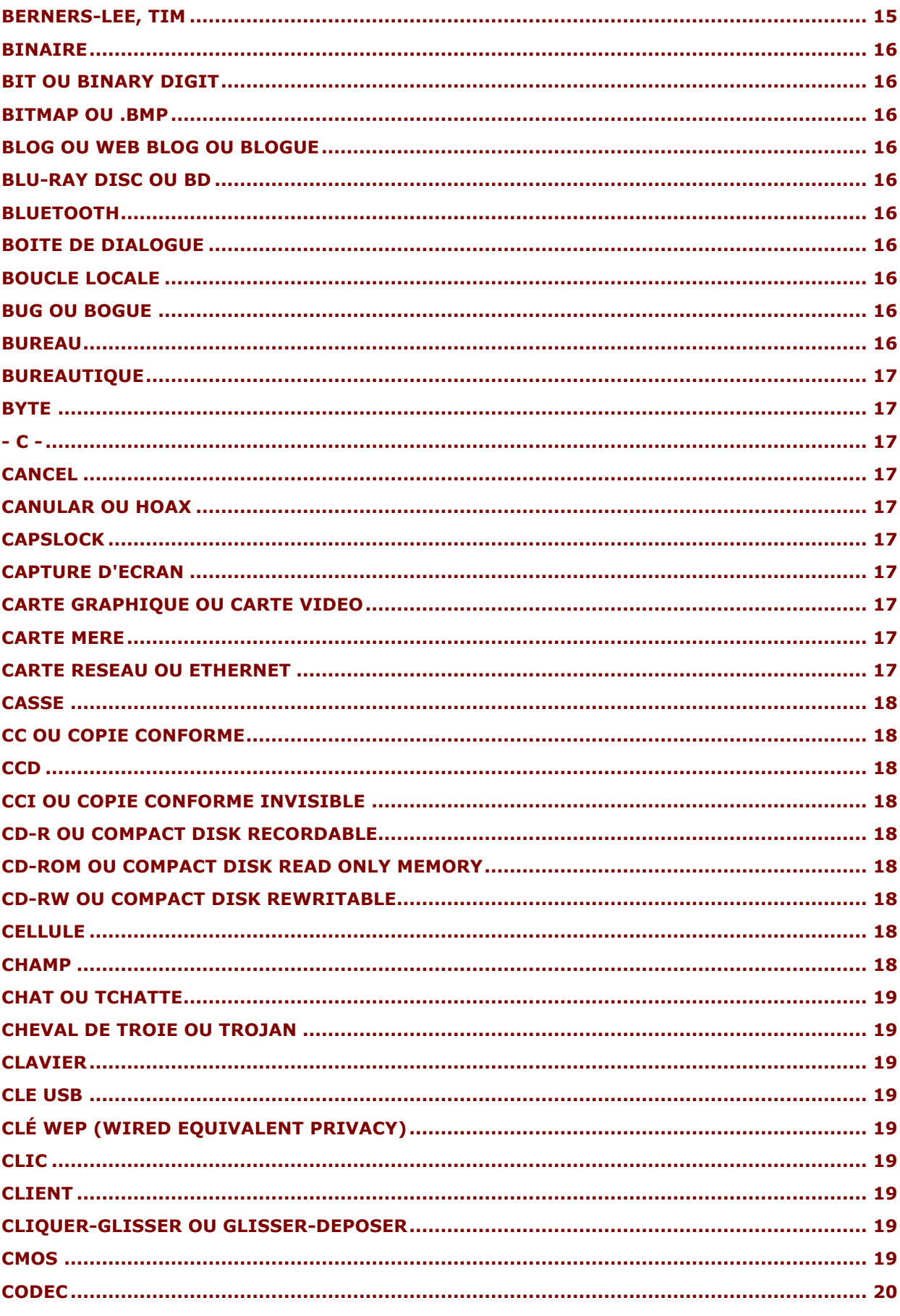

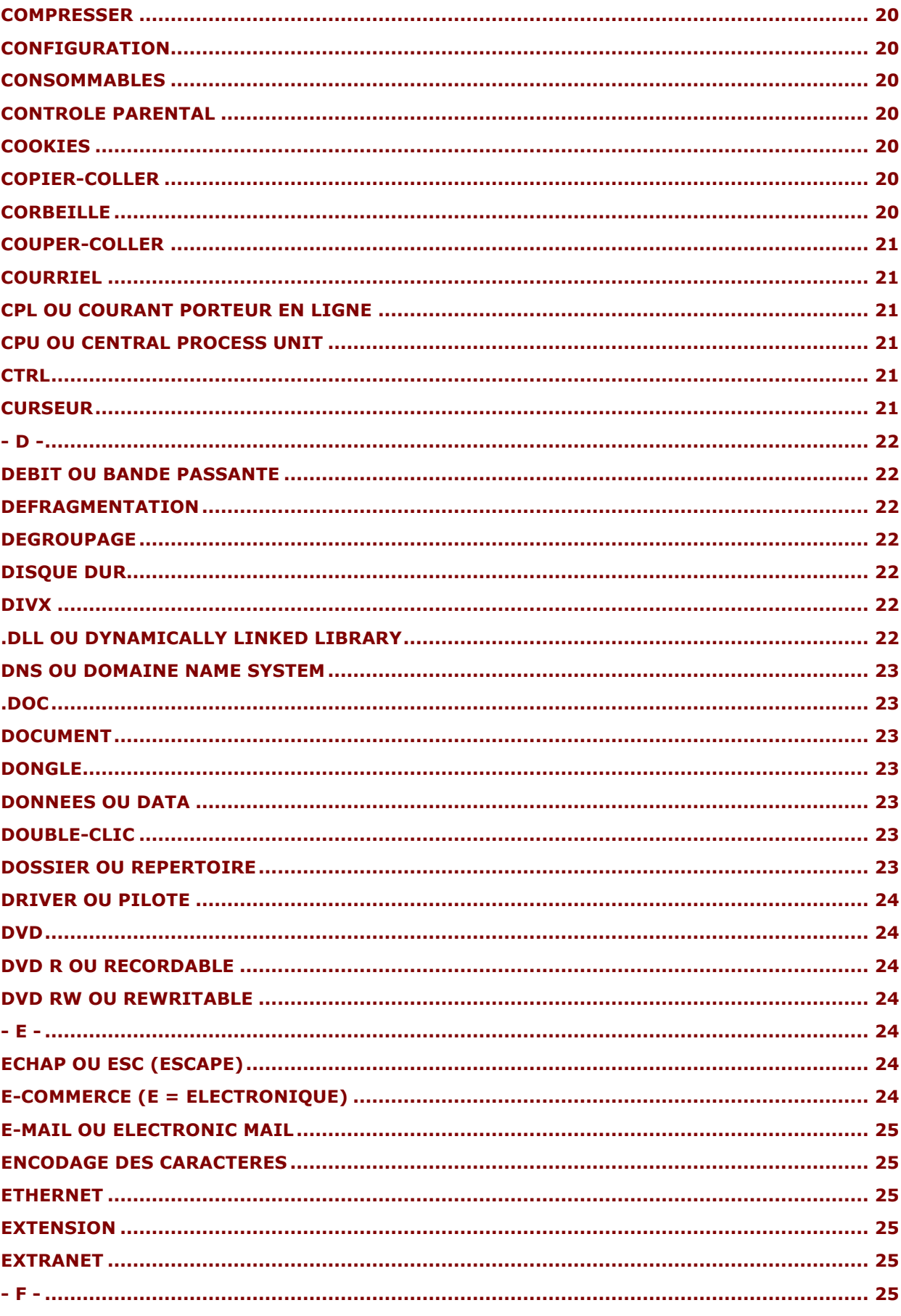

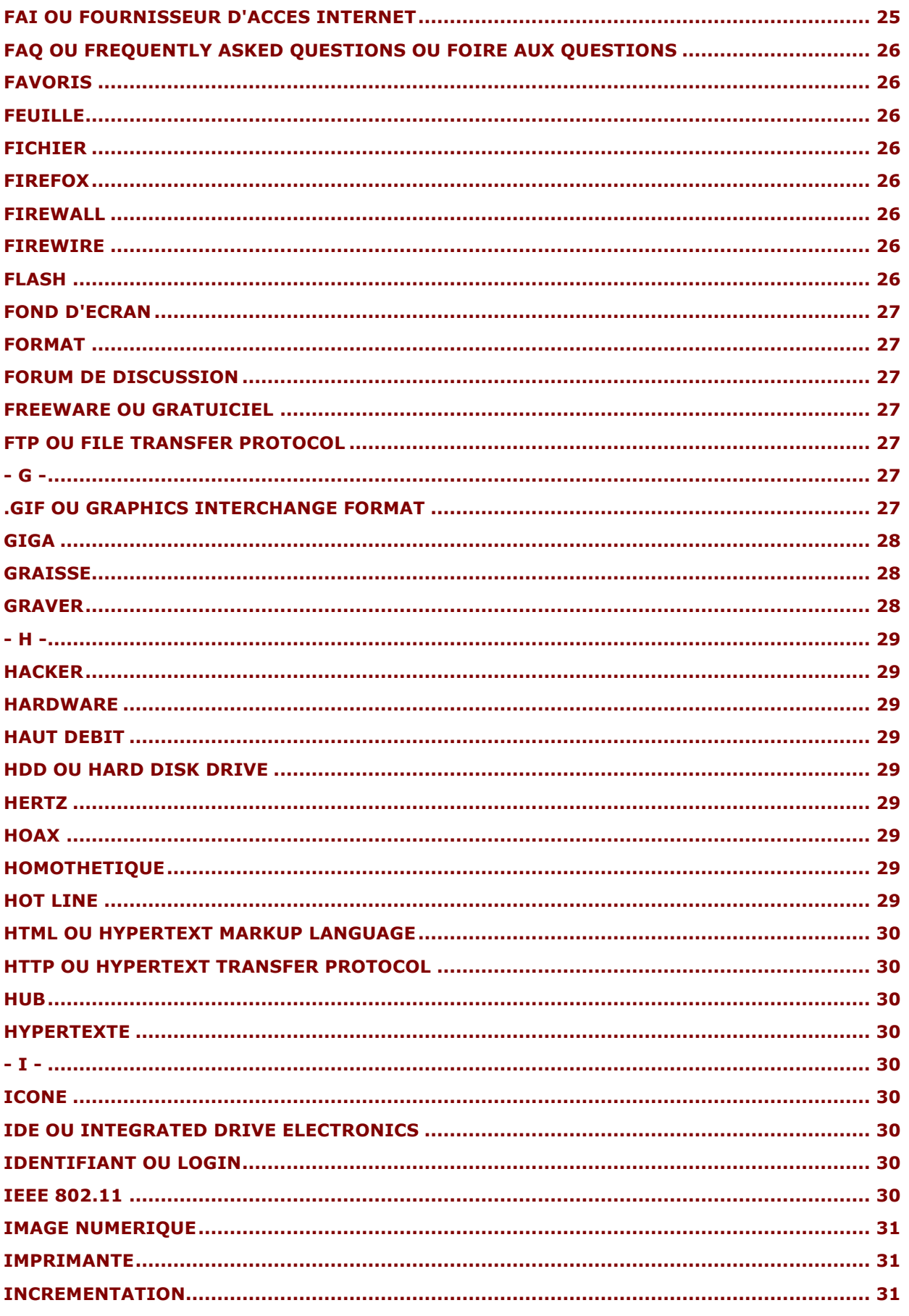

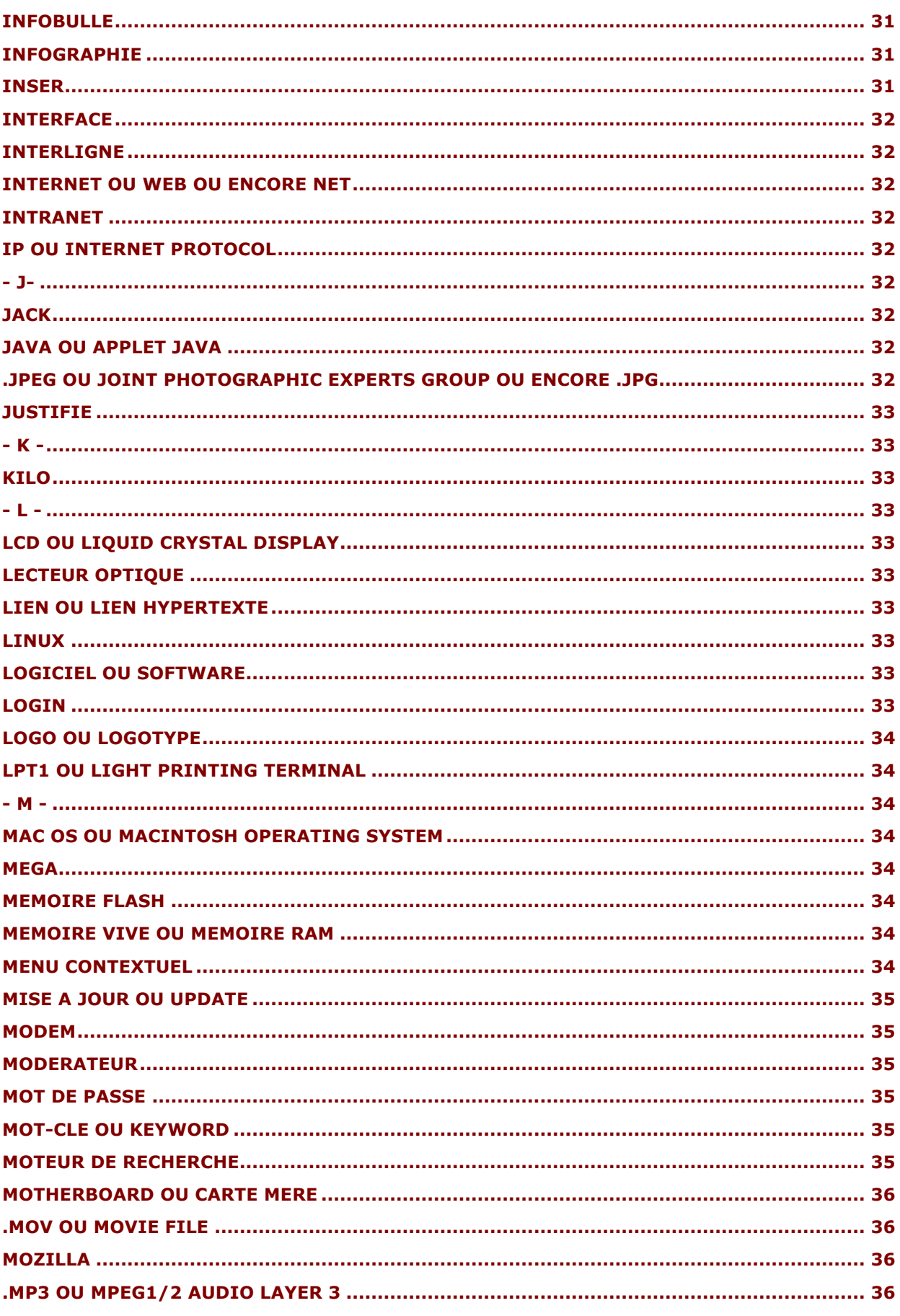

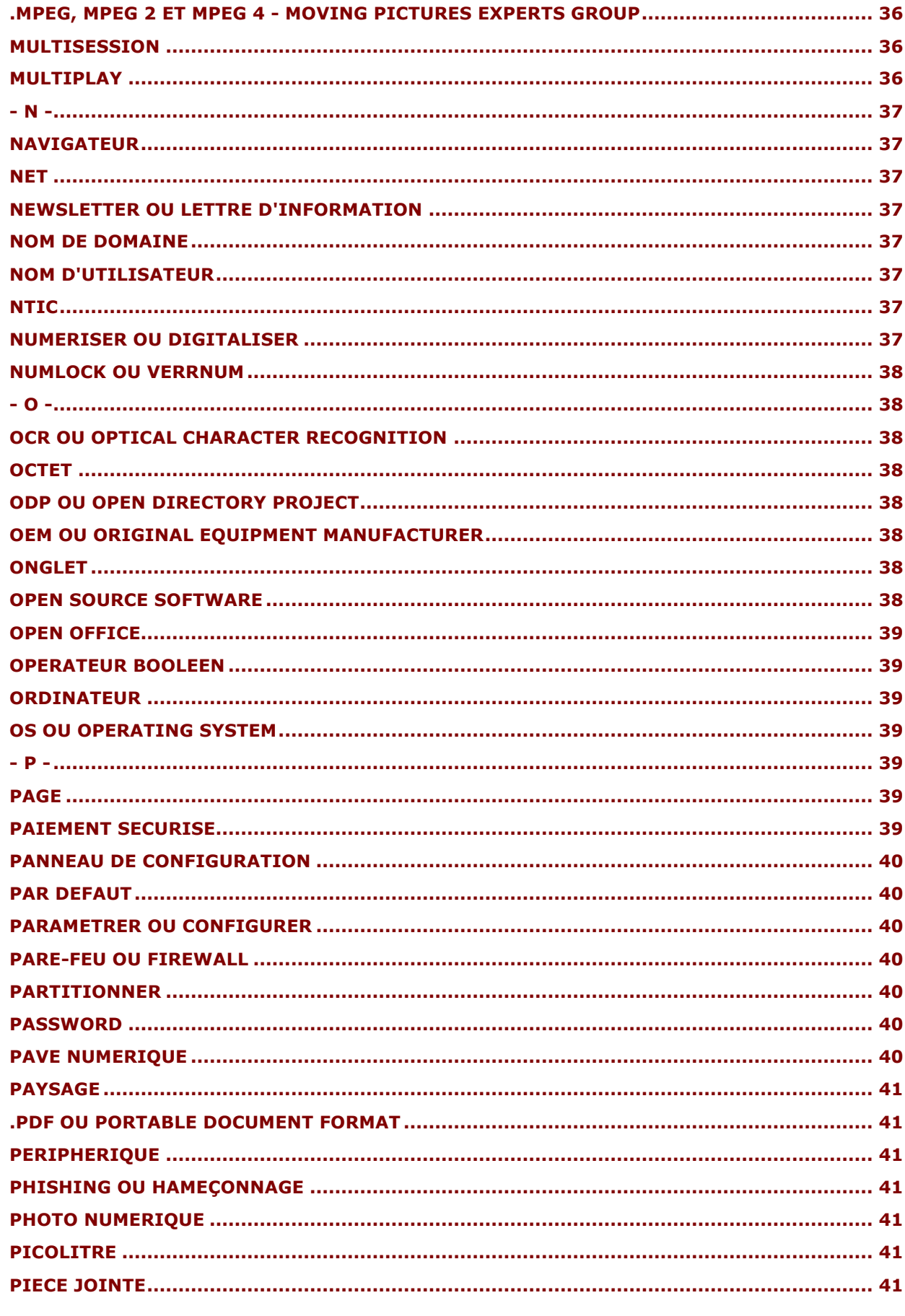

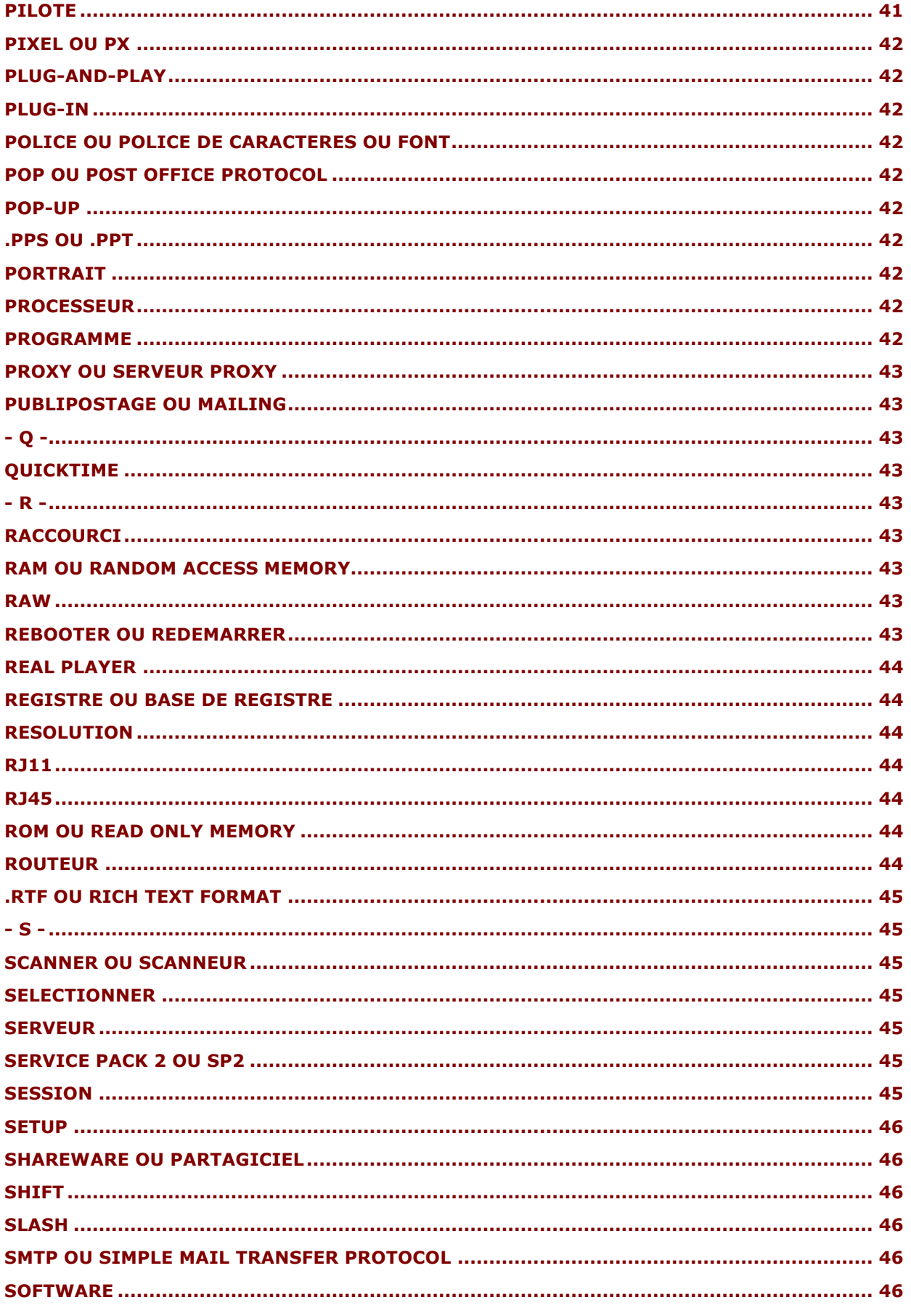

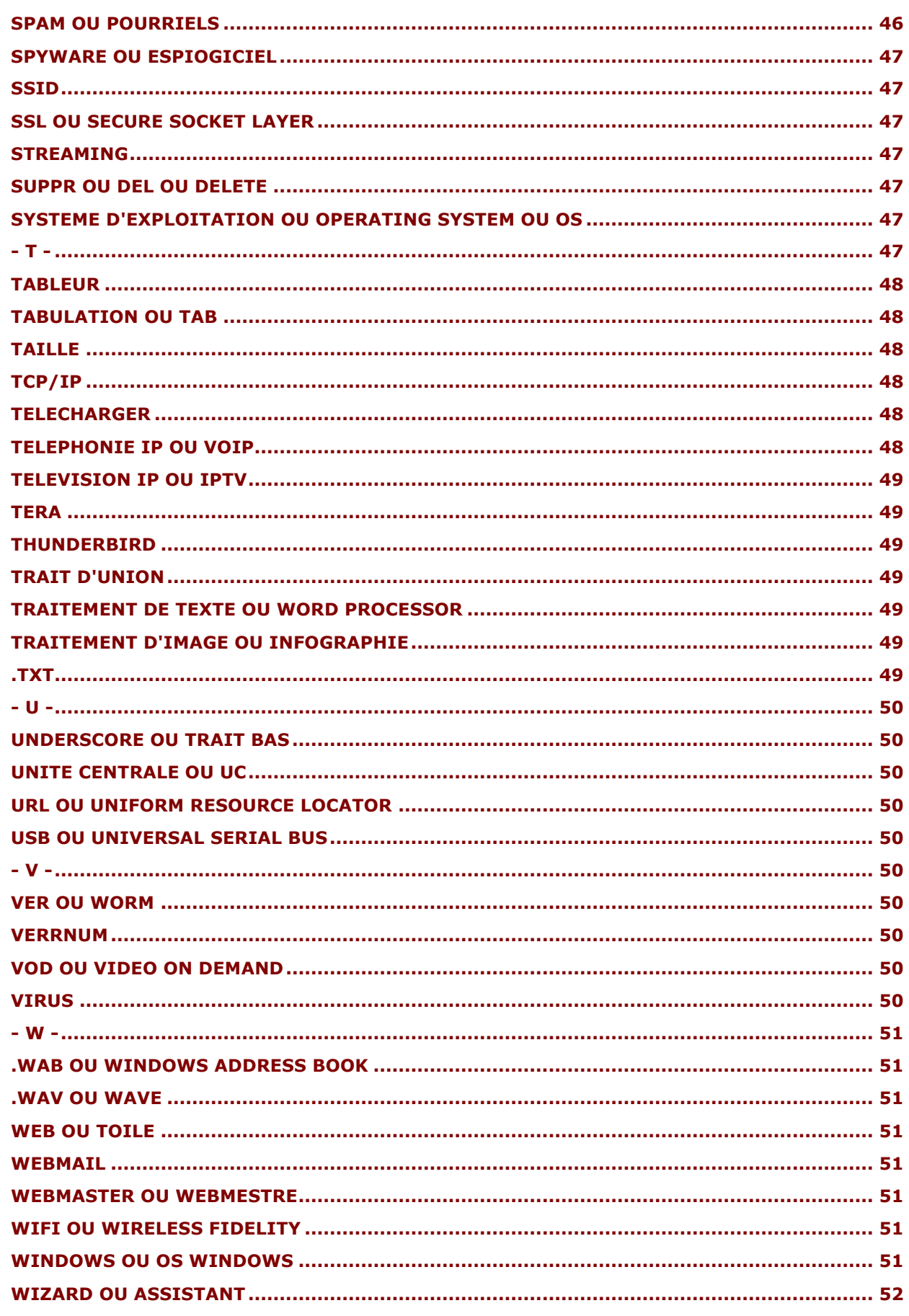

Jean Boulanger - 80, rue Corneille - 78150 Le Chesnay Cours d'informatique et dépannage à domicile - Sites Internet Tél.: 01 39 54 93 86 - www.jeanboulanger.com

--------------------------

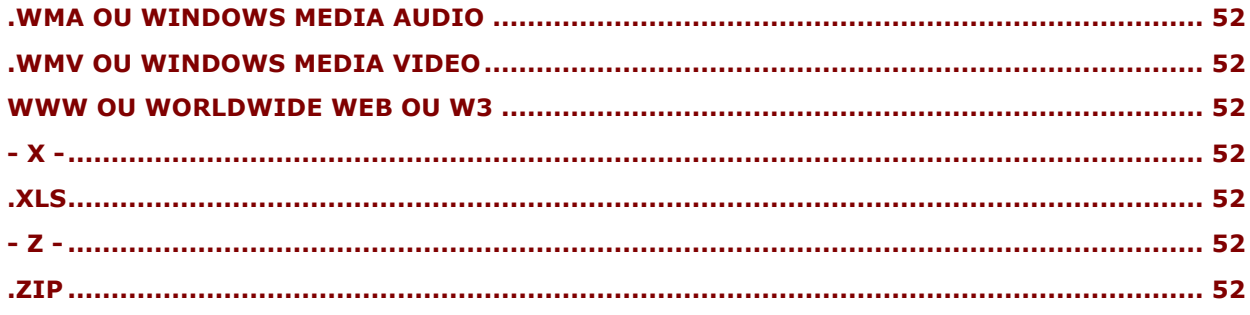

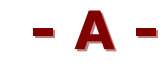

# **Acrobat reader**

Logiciel gratuit de la société Adobe permettant de visualiser des fichiers au format .pdf (Portable Document Format). Ce format garantit une homogénéité de présentation entre l'écran de l'ordinateur et la copie papier que vous sortez à l'imprimante. De plus, il permet de figer les données au sein du document ce qui rend les modifications plus difficiles. Ce format est très courant sur Internet et notamment pour les formulaires administratifs de l'Etat.

# **ActiveX**

Composant logiciel mis au point par Microsoft pour le système Windows. Permet d'ajouter de l'animation et de l'interactivité dans certaines applications. Voir Flash et Java.

#### **Administrateur système**

Personne physique ayant tous les droits sur la gestion de l'ordinateur. L'administrateur peut installer/désinstaller des logiciels, les configurer et déclarer d'autres utilisateurs de la même machine.

#### **Adresse électronique**

Aussi appelée adresse de "courriel", "courrier électronique", "mail", "E-mail". Désigne une identité unique sur l'Internet par laquelle son propriétaire peut envoyer et recevoir des messages électroniques. Une adresse électronique ne contient jamais d'espace, pas plus que de majuscule et comprend toujours une arobase "@". Les seules ponctuations admises dans une adresse électronique sont "-", " " et ".". Exemple : prenom.nom@messagerie.fr

# **Adresse IP (Internet Protocol)**

Identifiant unique attribué à tout ordinateur sur le réseau. Pour les particuliers, elle est fournie par votre fournisseur d'accès (F.A.I.) de manière permanente (IP statique) ou bien plus généralement à la volée (IP dynamique) en fonction des besoins. Exemple d'adresse IP : 192.168.1.1

# **Adresse URL (Uniform Resource Locator)**

Adresse unique attribuée à une page sur Internet. Elle se compose du protocole (http://, https:// ou ftp://), du nom de domaine (ex: www.jeanboulanger.com) et de la page en elle-même (/lexique/index.html). L'URL se lit dans la barre d'adresse de votre navigateur.

# **ADSL**

Acronyme anglo-saxon de Asymetric Digital Subscriber Line. Désigne généralement une connexion Internet Haut Débit (> 512 kb/s). C'est une ligne numérique asymétrique dont le débit descendant (download) est plus élevé que le débit montant (upload). Technologie de communication exploitant la largeur de bande non utilisée par les communications vocales sur les lignes téléphoniques standard afin de transmettre des données.

--------------------------------------------------------------------------------------------------------------- **Jean Boulanger** – 80, rue Corneille – 78150 Le Chesnay **Cours d'informatique et dépannage à domicile – Sites Internet** Tél. : 01 39 54 93 86 – **www.jeanboulanger.com**

# **Adware**

Concaténation anglo-saxonne de Advertising Spyware. C'est un logiciel publicitaire espion qui s'installe à votre insu sur votre ordinateur. Il a pour objectif d'enregistrer vos habitudes et vos centres d'intérêt sur Internet de manière à vous proposer des contenus publicitaires mieux ciblés lors d'une prochaine visite. Il convient de s'en protéger en utilisant un anti-spyware.

# **Aide**

Intitulé généralement situé dans la barre de menus de votre logiciel et qui comme son nom l'indique a pour rôle de vous renseigner sur les diverses fonctionnalités du logiciel. L'aide est également accessible en appuyant sur la touche F1 de votre clavier.

# **Alias ou Raccourci**

Ce terme a deux sens en informatique, qui ne sont pas si éloignés l'un de l'autre.

Sur Mac OS, l'alias, sur Windows, le raccourci désignent une icône, sur le bureau par exemple, pointant sur un fichier, un dossier ou une adresse enfouis dans les méandres du disque dur de manière à y accéder directement.

Dans le domaine du courrier électronique, l'alias ou pseudo désigne le raccourci (prénom, nom par exemple) qui correspond à une adresse E-mail, dans un carnet d'adresses.

# **Alphanumérique**

Désigne la nomenclature des caractères de votre clavier, chiffres et lettres confondus. Un classement alphanumérique place toujours les chiffres de 0 à 9 devant les lettres de A à Z.

# **Annuaire**

Sur Internet, désigne des outils permettant de rechercher l'information non pas par mots clés (voir Moteur) mais par thématiques. Ces thématiques sont classées de manière ontologique (principe des encyclopédies) allant du général au particulier. Si l'interrogation d'un annuaire est automatisée, il n'en reste pas moins que le classement de l'information est effectué par des personnes humaines aussi appelées cyberdocumentalistes. Voir : http://www.google.fr/dirhp?hl=fr.

# **Antislash ou Backslash**

Terme anglo-saxon désignant la barre oblique inversée "\" par opposition au slash "/". Pour taper un antislash, appuyez simultanément sur la touche Alt Gr (à droite de la barre d'espace) et la touche 8 (en haut de votre clavier alphabétique).

# **Anti-spam**

Terme anglo-saxon désignant tout logiciel qui sert à protéger une boîte aux lettres électronique contre les courriers publicitaires non sollicités. Spamihilator est un très bon anti-spam gratuit et en français.

# **Anti-spyware**

Terme anglo-saxon désignant tout logiciel qui sert à protéger un ordinateur contre les logiciels publicitaires intempestifs (voir Adware) ainsi que les programmes espions. Les trois anti-spywares les plus connus sont Spybot, Ad-aware et Windows Defender (en anglais), tous trois gratuits.

# **Antivirus**

Se dit d'un logiciel qui contrôle tous les fichiers entrants et sortants d'un ordinateur. Il agit comme une sentinelle qui bloque tous les nuisibles identifiés par la société éditrice du logiciel antivirus. Un bon antivirus est donc celui qui met sa liste des nuisibles à jour le plus fréquemment possible. Il existe de nombreux antivirus mais Avast est certainement l'un des meilleurs. Il est gratuit pour les particuliers et en français.

# **Aperçu ou Aperçu avant impression**

L'aperçu avant impression est une fonctionnalité généralement accessible dans le menu Fichier de votre logiciel. Il est le seul garant fidèle de ce qui va sortir sur votre imprimante. Dans un logiciel de traitement de texte, on peut constater des différences notables entre ce qu'on voit à l'écran et ce qui sort réellement sur l'imprimante. De même, sur Internet, l'aperçu avant impression vous permet de connaître le nombre exact de pages A4 que vous allez imprimer.

# **Appareil photo numérique ou APN**

L'appareil photo numérique utilise les mêmes principes optiques que son homologue argentique (photo analogique, en référence aux cristaux d'argent). Il diffère en ce que l'image est captée par un senseur CCD, traitée numériquement par un processeur et stockée sur une carte mémoire. Les photos qui en résultent peuvent bien sûr être développées sur papier mais leur utilisation est avant tout informatique ce qui présuppose la possession d'un logiciel de traitement d'images.

# **Applet ou Applet Java**

Petit programme écrit en langage Java qui est transféré depuis le serveur que l'internaute consulte jusqu'à son ordinateur. L'applet s'exécute par une machine virtuelle Java. Le serveur de déclaration en ligne de votre impôt sur le revenu nécessite l'exécution d'une applet java par exemple. Le logiciel Java est gratuit et se télécharge depuis le site http://www.java.com/fr/.

# **Application**

Aussi appelée Programme ou Logiciel. Désigne une entité informatique du domaine du software (pas d'existence solide) exécutée à la demande de l'utilisateur par le système d'exploitation dans un but précis. Ainsi parle-t-on d'application de traitement de texte, de traitement d'images etc.

# **Arborescence**

Désigne la structure hiérarchique des dossiers et fichiers sur un ordinateur. Sous Windows, on peut voir l'arborescence de son disque dur dans l'Explorateur du même nom ou dans le Poste de travail. Vos dossiers et fichiers sont généralement stockés dans le dossier Mes Documents de votre disque dur.

# **Arobase ou at**

Probablement issu de la contraction de "a rond bas", désigne un caractère de votre clavier utilisé dans les adresses de courrier électronique "@". L'arobase se tape en appuyant simultanément sur la touche Alt Gr (à droite de la barre d'espace) et la touche "à" de votre clavier alphabétique. Il sépare le nom d'utilisateur du serveur hébergeant le courrier électronique de cet abonné.

# **ARPANET**

Premier réseau de communication informatique créé par l'armée américaine en 1969. Aujourd'hui démantelé, ce réseau fut certainement le précurseur de l'Internet.

# **Ascenseur ou Scroll**

Aussi appelé barre de défilement. Rectangle vertical fin placé sur le côté droit de votre écran servant à faire défiler les pages de haut en bas. Aux extrémités de l'ascenseur sont placées des flèches pointant respectivement vers le haut et vers le bas. Un clic sur l'une de ces flèches permet d'avancer de manière séquentielle dans le sens de la flèche.

# **.avi ou Audio Video Interleave**

Format de fichier vidéo développé par Microsoft. Encapsule des données audio et vidéo. De par leur taille les fichiers .avi ne sont pas adaptés à une diffusion par Internet.

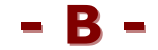

# **Backspace**

Touche du clavier située au dessus de la touche Entrée. Elle représente une flèche pointant vers la gauche. Elle sert à supprimer des caractères situés à gauche du curseur.

# **Backup ou Sauvegarde**

Mot anglais désignant à la fois l'action et le résultat de la copie de fichiers de son disque dur sur un support externe (disquette, CD, DVD, clé USB, disque dur externe...) en vue d'en conserver une archive réutilisable.

# **Bande passante**

Désigne le débit auquel des données sont transférées à travers un réseau. La bande passante se mesure généralement en Kilo bits/seconde (kbits/s) ou Mega bits/seconde (Mbits/s).

# **Barre d'adresse**

Barre située dans votre navigateur Internet ou dans l'Explorateur Windows, vous indiquant l'adresse unique de l'endroit où vous vous trouvez. Sur Internet, elle contient l'adresse URL. Dans l'Explorateur Windows ou le Poste de travail, elle indique le chemin complet qui mène à un fichier, ex : "E:\Jean\_Pro\CSC Versailles\Support de cours".

# **Barre d'état**

Barre située dans la partie inférieure d'un logiciel (au dessus du menu démarrer). Elle renseigne sur l'état du logiciel utilisé.

# **Barre d'outils ou barre d'icônes**

Un logiciel en comporte souvent plusieurs. Elles sont placées le plus souvent sous la barre des menus dans la fenêtre. Comme leur nom l'indique, elles sont composées des outils (fonctionnalités matérialisées par des icônes) les plus communément utilisés. Dans les logiciels Microsoft, les deux barres d'outils les plus utiles sont Standard et Mise en forme. Si, suite à une mauvaise manoeuvre, une barre d'outil venait à disparaître, rendez-vous sur le menu "Affichage > Barre d'outils" et cliquez sur la barre d'outil en question.

#### **Barre des menus**

Comme au restaurant, un logiciel vous propose un menu répertoriant toutes les fonctionnalités disponibles. Cette barre se tient immédiatement en dessous de la barre des titres dans la fenêtre. Parmi les menus les plus courants : Fichier, Edition, Affichage, Outils, Fenêtre, Aide...

#### **Barre des titres**

C'est la barre bleue située dans la partie supérieure de la fenêtre. Elle vous renseigne à gauche sur le document en cours, le logiciel sur lequel vous travaillez. Elle contient à droite les trois boutons de gestion de la fenêtre : réduire, agrandir/restaurer, fermer. Il suffit de faire un glisser-déposer sur la barre des titres d'une fenêtre qui n'occupe pas tout l'écran pour déplacer cette fenêtre.

#### **Barre des tâches**

Barre affichée en permanence par le système. Elle comprend le menu "Démarrer" à gauche et s'étend jusqu'à l'horloge dans son extrémité droite. Permet notamment de voir en temps réel toutes les fenêtres ouvertes ainsi que les logiciels opérant en tâche de fond.

#### **Barrette de mémoire ou RAM**

C'est une carte connectée à la carte mère qui gère la mémoire vive de l'ordinateur. La capacité de mémoire vive ou RAM (Random Access Memory) se mesure aujourd'hui en Mo ou Go. Tout travail exécuté sur l'ordinateur a lieu dans la mémoire vive qui se vide automatiquement de son contenu à la fermeture du logiciel ou à l'arrêt de la machine. Elle est donc complémentaire de l'unité de stockage qu'est le disque dur.

#### **Base de données ou Database**

C'est une façon organisée de stocker une information de manière à pouvoir l'utiliser et la modifier simplement. L'information est dissociée de sa mise en forme, elle est compilée à l'état brut.

#### **Base de registres**

C'est une base de données spécifique, propre au système Windows, qui contient des informations sur l'exploitation et la configuration du système et des logiciels installés.

#### **Berners-Lee, Tim**

Concepteur, inventeur d'Internet (world wide web) en 1989 ainsi que du premier navigateur.

# **Binaire**

Est dit binaire tout élément qui n'existe qu'en deux états : 1 ou 0, vrai ou faux. On parle de langage binaire ou de fichier binaire.

# **Bit ou Binary digit**

C'est la plus petite unité de mesure de la quantité d'information numérique. 8 bits  $= 1$  octet.

# **Bitmap ou .bmp**

Littéralement, carte des bits. Se dit d'un format d'image dont la structuration représente individuellement chacun des pixels qui la composent. La famille bitmap recouvre essentiellement les formats .bmp, .jpeg, .gif.

# **Blog ou Web Blog ou Blogue**

Contraction anglo-saxonne de web (toile) et blog (journal de bord). En français, le blogue désigne une famille de sites Internet dont la conception et la mise à jour sont facilitées permettant à tout un chacun de s'exprimer sur le réseau des réseaux. Ce terme désigne un phénomène à la mode où les journaux personnels sont venus remplacer les sites personnels qui existaient depuis les débuts de l'Internet.

# **Blu-ray Disc ou BD**

Technologie basée sur un rayon laser bleu - d'où son nom - offrant des capacités de stockage de 25 à 50 Go soit 5 à 10 fois plus qu'un DVD.

# **Bluetooth**

Norme technique de communication sans fil par ondes hertziennes surtout destinée à relier un téléphone mobile ou un PDA à un ordinateur.

# **Boîte de dialogue**

Petite fenêtre de couleur grise qui comporte toujours une barre des titres (voir ce terme) et, en haut à droite, une croix en forme de "x" pour la fermer. Elle apparaît suite à une action particulière dans un logiciel ou bien est déclenchée automatiquement par le système notamment. Son rôle est soit d'avertir l'utilisateur suite à une action, soit au contraire d'attendre une action ou une information de votre part.

# **Boucle locale**

Ensemble de la ligne téléphonique entre le central téléphonique dont vous dépendez et votre domicile. Le dégroupage total de votre ligne signifie que vous avez confié la gestion de cette partie du réseau à une autre société que France Telecom.

# **Bug ou bogue**

Erreur de programmation conduisant à un mauvais fonctionnement d'un logiciel. L'utilisateur ne peut rien faire pour corriger un bogue sauf à télécharger et installer un éventuel patch correctif proposé par la société éditrice du logiciel.

# **Bureau**

Désigne l'écran avec les icônes et l'arrière-plan qui apparaît au démarrage de l'ordinateur.

# **Bureautique**

Néologisme des années 70 désignant l'ensemble des activités informatiques en rapport avec le secteur tertiaire. La bureautique regroupe trois types de logiciels : traitement de texte, tableur et base de données.

# **Byte**

Traduction anglo-saxonne d'octet. 1 byte =  $1$  octet =  $8$  bits.

**- C -**

# **Cancel**

Terme utilisé dans certains logiciels en anglais. Cancel signifie annuler.

# **Canular ou Hoax**

Le canular est un type de spam. Il circule donc par courrier électronique et joue fortement sur les émotions (joie, peur, pitié etc.) pour vous inciter à propager une fausse nouvelle. Vous y êtes d'autant plus sensible que le message vous a été envoyé par un ami. L'objectif du canular est de faire une mauvaise blague et de saturer les serveurs de courrier. A votre tour, avant de vous faire le relais d'un message suspect, vérifiez sa véracité sur un site comme http://www.hoaxbuster.com.

# **CapsLock**

Contraction en anglais de Capitals (majuscules) et Lock (verrouillage). Touche du clavier située au dessous des tabulations et qui sert à verrouiller les majuscules. Une impulsion sur cette touche allume le témoin de verrouillage des majuscules. Voir Shift.

# **Capture d'écran**

Il s'agit d'une photographie de l'écran à un moment donné. La capture d'écran se réalise en appuyant sur la touche Impr écr (en anglais, Prt scr) généralement située en haut à droite du clavier numérique. Il suffit ensuite de coller la page ainsi capturée dans votre logiciel de traitement de texte (Edition > coller).

# **Carte graphique ou carte vidéo**

Dispositif d'extension connecté à la carte mère de l'ordinateur et dont le rôle est d'assurer l'affichage des informations sur un écran.

# **Carte mère**

Partie centrale de l'ordinateur qui assure le bon échange de l'information entre le processeur, les cartes graphique et son, la mémoire vive et le disque dur.

# **Carte réseau ou Ethernet**

Dispositif relié à la carte mère permettant la connexion de l'ordinateur à un réseau d'entreprise ou à Internet.

# **Casse**

En typographie, désigne la différence entre les majuscules (haut de casse) et les minuscules (bas de casse). On parle de serveur sensible à la casse (case sensitive). Sur le système Linux, "ORDI" est différent d'"ordi", par exemple.

# **Cc ou Copie Conforme**

Dans le cadre de l'utilisation de votre messagerie électronique, le champ "cc" désigne les destinataires secondaires d'un message. Le destinataire principal étant "A" et les destinataires invisibles "Cci".

# **CCD**

Acronyme anglo-saxon de Charged-Coupled Device, désigne le capteur qui équipe votre appareil photo numérique, scanner ou caméscope numérique. Il s'agit d'un senseur qui convertit la lumière en charges électriques.

# **Cci ou Copie Conforme Invisible**

Dans votre courriel, correspond au(x) destinataire(s) invisible(s) de votre message. Quels que soient les destinataires principaux et secondaires visibles (A et Cc) de votre message, ceux-ci ignoreront que les destinataires placés en Cci ont reçu le même message.

# **CD-R ou Compact Disk Recordable**

Galette circulaire et plate destinée au stockage de données informatiques. Le CD-R est enregistrable mais non réinscriptible. On ne peut pas effacer les fichiers une fois gravés. Cependant, on peut graver des fichiers en plusieurs fois (multisession) jusqu'à concurrence de la capacité maximale du support. Les CD-R permettent de stocker entre 650 et 800 Mo de données.

# **CD-ROM ou Compact Disk Read Only Memory**

Comme leur nom l'indique en anglais, on ne peut que lire les fichiers d'un CD-ROM mais en aucun cas en graver dessus. Ce sont des CD commerciaux contenant des logiciels, jeux ou autres applications informatiques.

# **CD-RW ou compact Disk ReWritable**

Apparenté au CD-R, le CD-RW est réinscriptible. On peut effacer les fichiers après la gravure. Cependant, les CD-RW ne sont pas compatibles avec toutes les plateformes.

# **Cellule**

Dans votre tableur, désigne l'intersection d'une ligne avec une colonne, i.e. une case.

# **Champ**

Ce terme est notamment utilisé sur Internet. Il désigne une zone réservée à la saisie d'une information ou d'une requête dans un formulaire. Par exemple, le champ "Téléphone" signifie la zone où vous taperez votre numéro de téléphone dans un formulaire de renseignements. On parle de champ de recherche notamment dans un moteur.

# **Chat ou Tchatte**

De l'anglais to chat = bavarder. Désigne le logiciel et l'activité par lesquels vous êtes amené à échanger en direct avec un ou plusieurs correspondant(s) par Internet. Aussi appelée messagerie instantanée, cette application permet de s'écrire, de se parler, de se voir et de transférer des fichiers de taille limitée. Les deux logiciels de messagerie instantanée les plus répandus sont certainement Windows Live Messenger et Skype.

# **Cheval de Troie ou Trojan**

Sorte de virus installé sur la machine à l'insu de son propriétaire et dont l'objectif est soit la récupération soit la détérioration de données.

# **Clavier**

Périphérique d'entrée de votre ordinateur, permettant par le biais de touches d'envoyer des informations à l'unité centrale. On parle aussi de clavier alphanumérique (lettres et chiffres). A l'exception de certains ordinateurs portables, le clavier comprend une partie numérique distincte située à droite du pavé alphabétique.

# **Clé USB**

Petit dispositif électronique, tenant dans le creux d'une main, qui se connecte à l'ordinateur par le biais d'un port USB (Universal Serial Bus). Cette mémoire flash permet de stocker tout fichier informatique (image, texte, son ou vidéo). La capacité des clés commercialisées varie de 256 Mo à 4 Go.

# **Clé WEP (Wired Equivalent Privacy)**

Ensemble de 26 caractères numériques servant à crypter les communications d'un réseau WiFi (voir ce terme). Tout ordinateur non équipé de ladite clé ne pourra accéder au réseau.

# **Clic**

Bruit émis suite à la pression du doigt sur un bouton de votre souris. On parle de simple clic, double clic (toujours sur la touche gauche de votre souris) et de clic droit.

# **Client**

Fait référence au rôle joué par un ordinateur ou un logiciel dans une communication réseau. Par opposition au serveur, le client est l'ordinateur qui demande la consultation d'une page, le serveur est la machine qui envoie la page demandée. On parle de relation client/serveur.

# **Cliquer-Glisser ou Glisser-Déposer**

Opération par laquelle on déplace un dossier ou un fichier d'un endroit à un autre. Il convient d'abord de sélectionner l'entité à déplacer, de faire rouler la souris, bouton gauche enfoncé, jusqu'à la destination où vous pourrez lâcher le bouton et ainsi déplacer l'item. Cette opération exigeant une certaine dextérité peut, dans biens des cas, être remplacée par un copier-coller.

# **CMOS**

Acronyme anglo-saxon de Complementary Metal Oxyde Semi-conductor désignant une technologie de capteurs numériques plus récents et plus évolués que les CCD.

# **Codec**

Néologisme pour Compression/Décompression. Petit programme permettant la lecture et l'écriture de fichiers son et vidéo.

# **Compresser**

Action, par le biais d'un logiciel idoine, de compacter la taille d'un fichier ou d'un dossier avec peu ou pas d'incidence sur la qualité de l'information. Les formats de fichiers compressés les plus connus sont .zip ou .rar.

# **Configuration**

Désigne l'action ou le résultat du paramétrage (réglage) des options et/ou préférences d'un système ou d'un logiciel.

# **Consommables**

Généralement utilisé au pluriel, ce terme désigne les composants qu'il faut régulièrement renouveler : cartouches d'encre et papier pour une imprimante, par exemple.

# **Contrôle parental**

Type de logiciel que votre Fournisseur d'Accès Internet (FAI) a l'obligation de vous proposer. Le contrôle parental a pour but de protéger vos enfants lors de leur navigations sur Internet. Ils peuvent notamment empêcher l'accès à l'ordinateur en dehors de certaines heures prédéfinies, interdire l'accès à certains sites ou la transmission de certaines informations personnelles sur le réseau.

# **Cookies**

Terme anglo-saxon faisant référence au type de fichiers écrits par un serveur Internet lors de la navigation sur un site web. Certains sites utilisent les cookies pour suivre votre itinéraire au sein des pages du site de manière à vous proposer un contenu ciblé lors d'une prochaine visite. Les cookies sont des fichiers inoffensifs qui, en aucun cas, ne contiennent d'informations personnelles. Si toutefois il vous prenait l'envie de les supprimer vous trouverez une fonction adéquate dans le menu "Outils > Options Internet" de votre navigateur.

# **Copier-coller**

Opération par laquelle on fait transiter de l'information par le presse-papier pour la recopier dans un autre endroit. Le copier-coller peut s'exécuter de plusieurs manières. Voici la plus simple :

1. sélectionnez l'élément à copier (caractère, mot, ligne, phrase, paragraphe, page, texte, image, son, vidéo, fichier, dossier)

2. dans la barre des menus, cliquez sur "Edition > Copier " (peut être remplacé par  $Ctrl + C)$ 

3. cliquez à l'endroit où vous souhaitez recopier l'élément

4. dans la barre des menus, cliquez sur "Edition > Coller " (peut être remplacé par  $Ctrl + V)$ 

# **Corbeille**

Zone du disque dur réservé au stockage de fichiers ou dossiers destinés à être supprimés de l'ordinateur. Tant que la corbeille n'est pas vidée, son contenu est récupérable (on parle de restauration) à tout moment.

# **Couper-coller**

Opération par laquelle on fait transiter de l'information par le presse-papier pour la déplacer dans un autre endroit. A la fin de l'opération, l'information a disparu de son endroit initial (différent du copier-coller). Le couper-coller peut s'exécuter de plusieurs manières. Voici la plus simple :

1. sélectionnez l'élément à couper (caractère, mot, ligne, phrase, paragraphe, page, texte, image, son, vidéo, fichier, dossier)

2. dans la barre des menus, cliquez sur "Edition > Couper " (peut être remplacé par  $Ctrl + X$ )

3. cliquez à l'endroit où vous souhaitez déplacer l'élément

4. dans la barre des menus, cliquez sur "Edition > Coller " (peut être remplacé par  $Ctrl + V)$ 

# **Courriel**

Aussi appelé courrier électronique, mail, E-mail, ce terme générique désigne à la fois l'adresse électronique, le logiciel et l'action par lesquels un internaute envoie des messages à ses correspondants sur Internet.

# **CPL ou Courant Porteur en Ligne**

Technique selon laquelle l'information peut transiter par le réseau électrique d'une entreprise ou de votre domicile en utilisant des fréquences non occupées par l'électricité. Avec le CPL, la bande passante peut atteindre jusqu'à 200 Mbits/s.

# **CPU ou central Process Unit**

C'est le coeur de l'ordinateur, l'unité de calcul, aussi appelé processeur. On mesure sa vitesse (fréquence d'horloge) en MHz ou GHz. On sait aujourd'hui réaliser des processeurs à plusieurs coeurs démultipliant ainsi ses performances.

# **Ctrl**

Touche "Control" située en bas à gauche de votre clavier. Elle intervient dans de nombreuses combinaisons de touches aussi appelées raccourcis clavier. Parmi les plus connus :

- $-$  Ctrl  $+$  A = tout sélectionner
- $-$  Ctrl  $+$  Z = annuler la dernière opération
- $-$  Ctrl  $+$  O = ouvrir un fichier
- $-$  Ctrl  $+$  P = imprimer
- $-$  Ctrl  $+$  S = enregistrer
- $-$  Ctrl  $+$  F = chercher dans un fichier ou une page
- $-$  Ctrl  $+ X =$  couper
- $-$  Ctrl  $+$  C = copier
- $-$  Ctrl  $+$  V = Coller
- Ctrl + D = marquer une page dans vos Favoris (marque-pages) Internet
- $-$  Ctrl  $+$  T = ouvrir un nouvel onglet dans votre navigateur Internet
- Ctrl + Clic = sélection de plusieurs fichiers ou dossiers non contigus
- $-$  Ctrl + Alt + Suppr (Del) = ouvrir le gestionnaire des tâches.

# **Curseur**

C'est la matérialisation du pointage de votre souris sur l'écran. L'apparence du curseur varie d'un logiciel à l'autre, et même au sein d'un même logiciel selon l'endroit où il se situe. Généralement représenté sous la forme d'une flèche

blanche, le curseur peut aussi être un trait vertical clignotant (dans le cas de la saisie d'un texte), une croix blanche (dans un tableur), un sablier (lorsque l'ordinateur travaille), une main avec l'index pointant vers l'avant (lorsque vous vous apprêtez à cliquer sur un lien hypertexte).

# **Débit ou bande passante**

Terme désignant la vitesse de transmission de l'information à travers un réseau. Le débit d'une connexion Internet se mesure en Kilo bits par seconde (Kbits/s) ou Mega bits par seconde (Mbits/s).

**- D -**

# **Défragmentation**

Action qui consiste à réorganiser la structure des fichiers sur le disque dur afin de réduire leur fragmentation le plus possible. Les fichiers défragmentés sont ainsi replacés de manière contiguë sur le support réduisant les temps d'accès et améliorant les performances de la machine. Il est recommandé de défragmenter un ordinateur tous les six mois. Pour accéder au défragmenteur de disque, cliquez sur "Démarrer > Tous les programmes > Accessoires > Outils système > Défragmenteur de disque".

# **Dégroupage**

Opération technique par laquelle la boucle locale (partie de la ligne téléphonique entre le central dont vous dépendez et les prises téléphoniques de votre logement) peut devenir la propriété d'un autre opérateur que France Telecom (FT). Le dégroupage est soit partiel (l'abonné a choisi un FAI distinct de FT mais continue de payer un abonnement téléphonique à l'opérateur historique), soit total (le FAI assure tous les services et notamment l'accès Internet et la téléphonie, l'abonné ne paye plus rien à FT). Attention, les offres de dégroupage total ne sont pas toujours au point techniquement. Il est conseillé de passer au préalable par une période d'essai en dégroupage partiel avant de quitter totalement FT.

# **Disque dur**

Voir HDD.

# **DivX**

Format de compression/décompression vidéo basé sur la norme MPEG-4. La compression d'un film en DivX permet de graver le contenu du DVD (4,7 Go) sur un CD (700 Mo).

# **.dll ou dynamically linked library**

En français, bibliothèque de liens dynamiques. Les fichiers .dll sont nécessaires au fonctionnement du système Windows et de certains logiciels. Un fichier .dll manquant ou endommagé peut causer un mauvais fonctionnement du système et/ou d'un ou plusieurs logiciels.

# **DNS ou Domaine Name System**

Serveur web spécialisé dont la fonction est d'établir la correspondance entre une adresse URL et une adresse IP.

# **.doc**

C'est l'extension par défaut des fichiers créés par le logiciel de traitement de texte Microsoft Word. Si vous êtes amenés à échanger un tel fichier avec des personnes travaillant sur d'autres plateformes ou sur d'autres logiciels que Word, il est préférable d'enregistrer le fichier en .rtf (format universel).

# **Document**

Apparenté au fichier, le document se distingue de ce dernier en ce qu'il n'a pas encore d'existence sur le disque dur. Il est stocké dans cette mémoire fugace qu'est la RAM (voir Barrette de mémoire) et disparaîtra entièrement de l'ordinateur une fois le logiciel fermé si l'on refuse l'enregistrement.

# **Dongle**

Petit adaptateur venant se brancher sur un port USB de votre ordinateur permettant à ce dernier de communiquer avec un modem ou une borne WiFi ou Bluetooth.

# **Données ou Data**

Généralement employé au pluriel, désigne tout type d'information stockée sur un support informatique. Un fichier et une base de données ne contiennent que cela.

# **Double-clic**

Action de faire deux impulsions successives sur le bouton gauche de la souris. Il n'y a pas de double-clic avec le bouton droit. L'intervalle de temps entre les deux impulsions doit être assez court. Toutefois, la vitesse de votre double-clic peut se paramétrer dans Démarrer > Panneau de configuration > Souris.

# **Dossier ou Répertoire**

Le dossier est au fichier ce que le classeur est à la feuille. Contrairement au fichier (contenu), le dossier est un réceptacle dont le seul rôle est de contenir un ou plusieurs fichiers rassemblés sous une même étiquette. Il ne sert qu'à organiser et ranger les fichiers dans l'ordinateur pour mieux s'y retrouver. L'icône par défaut associée à un dossier est un rectangle jaune (jusqu'à Windows XP, tout au moins).

Un dossier se compose généralement de fichiers mais il peut également contenir un ou plusieurs dossier(s). On parle alors de dossier parent et dossier enfant ou plus communément de dossier et sous-dossier. Ce ne sont là que des considérations hiérarchiques dans la mesure où dossier et sous-dossier ont les mêmes propriétés et la même apparence graphique.

Pour créer un nouveau dossier, ouvrez "Mes Documents" (ou tout autre endroit de l'ordinateur par le biais du Poste de travail). Dans la partie blanche (pas sur une icône) de votre explorateur, faites un clic droit. Apparaît alors un menu contextuel où vous choisissez "Nouveau" puis "Dossier". Une icône de dossier s'affiche avec pour intitulé "Nouveau Dossier", sur fond bleu. Le fait que ce soit sur fond bleu signifie que l'ordinateur attend de vous que vous donniez un nom plus explicite que simplement "Nouveau Dossier". A cet instant, vous n'avez plus besoin de la souris mais vous tapez le nom choisi sur votre clavier et vous validez enfin par une impulsion sur la touche "Entrée". Votre dossier est alors prêt.

# **Driver ou pilote**

Terme désignant un petit programme qui permet au système de l'ordinateur de dialoguer avec un périphérique interne ou externe à l'ordinateur. On parle par exemple de driver d'une clé USB.

# **DVD**

En anglais, Digital Versatile Disc. Désigne une galette plate et circulaire du même format qu'un CD. Le DVD peut quant à lui contenir 4,7 Go de données et même le double quand c'est un DVD double-couche (DVD DL). Les DVD informatiques se répartissent en deux familles, les + et les - à choisir en fonction de la compatibilité avec votre lecteur/graveur de DVD. A noter que les graveurs acceptant les deux formats + et - sont assez répandus aujourd'hui.

# **DVD R ou Recordable**

C'est un DVD enregistrable mais non réinscriptible. On ne peut pas effacer les fichiers une fois gravés. Cependant, on peut graver des fichiers en plusieurs fois (multisession) jusqu'à concurrence de la capacité maximale du support (4,7 ou 8,4 Go).

# **DVD RW ou ReWritable**

Apparenté au DVD R, le DVD RW est réinscriptible. On peut effacer les fichiers après la gravure. Cependant, les DVD-RW ne sont pas compatibles avec toutes les plateformes.

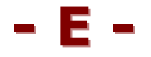

# **Echap ou Esc (Escape)**

Touche située en haut à gauche du clavier. Elle sert notamment à sortir des diaporamas PowerPoint à tout moment.

# **E-commerce (E = Electronique)**

Terme désignant toute transaction commerciale réalisée par Internet. La vente par Internet est assimilée à une vente par correspondance et à ce titre le commerçant - aussi appelé cyber-marchand - doit vous proposer un délai de rétractation de 7 jours à partir de la réception de la marchandise. Durant ce délai, vous avez tout loisir de lui retourner le produit sans aucune justification et de vous faire rembourser.

Par ailleurs, une transaction par Internet suppose souvent mais pas exclusivement un paiement en ligne par carte bancaire. Dans ce cadre, la connexion avec le cyber-marchand ou à défaut sa banque doit être sécurisée le temps de la transaction bancaire. Le protocole http:// devient alors https:// et vous verrez apparaître un petit cadenas dans la barre d'état de votre navigateur. En tout état de cause, il est recommandé de lire les Conditions Générales de Vente (CGV) du cyber-marchand avant d'acheter.

# **E-mail ou Electronic mail**

Voir Courriel.

# **Encodage des caractères**

Le texte que vous saisissez dans un logiciel est conformé par rapport à une table d'encodage. Les deux types d'encodage les plus utilisés en France sous Windows sont "Europe Occidentale" et "Unicode (UTF-8)". Des caractères étranges peuvent apparaître notamment dans un courriel reçu le rendant quasi-illisible. Ce problème vient souvent du fait que l'expéditeur du message travaille sur un autre système (notamment Macintosh) dont l'encodage par défaut n'est pas nécessairement le même que le vôtre. Dans ce cas, demandez à votre correspondant de vous renvoyer le message en modifiant l'encodage de son logiciel de courrier électronique ou bien de mettre le contenu de son message dans une pièce jointe au format texte (.txt).

# **Ethernet**

On parle de prise ou de port Ethernet, aussi appelé RJ45. Désigne une carte avec une prise à l'arrière de l'ordinateur servant dans le cadre de communication en réseau (réseau domestique, en entreprise et Internet). Un port Ethernet supporte généralement des débits de 10 à 100 Mbits/s.

# **Extension**

Voir Format et Nom de domaine.

# **Extranet**

Méthode de communication interentreprises ou entreprise/client utilisant le réseau Internet. Un extranet est généralement sécurisé soit par une ligne dédiée, soit par l'accès ouvert aux seuls détenteurs d'un identifiant et d'un mot de passe.

**- F -**

**FAI ou Fournisseur d'Accès Internet**

Opérateur qui, moyennant un abonnement, vous ouvre un accès à Internet. Il existe principalement deux types d'accès à Internet : par la prise téléphonique de votre logement ou bien par une connexion spécifique au câble (nécessite une intervention dans votre logement). Avec le temps, les fournisseurs d'accès ont enrichi leurs offres et vous proposent aujourd'hui des services multiplay (Internet haut débit, téléphonie illimitée et télévision). Une connexion ADSL (voir ce terme) présuppose l'acquisition ou la location d'un modem haut débit proposé lors de l'abonnement. Les offres multiplay nécessitent la mise en place de modems spécifiques appelés aussi Box.

# **FAQ ou Frequently Asked Questions ou Foire Aux Questions**

C'est une aide de premier niveau que vous propose l'éditeur d'un site en publiant un ensemble de réponses aux questions qui lui sont le plus fréquemment posées par les utilisateurs de ses services.

# **Favoris**

On trouve aussi Signets, Bookmarks ou Marque-pages. Ces termes désignent une fonctionnalité de votre navigateur Internet qui consiste à garder en mémoire les adresses URL des sites que vous jugez intéressants et sur lesquels vous serez probablement amenés à retourner.

# **Feuille**

Dans un tableur, désigne les subdivisions d'un classeur. Un classeur peut se composer de plusieurs feuilles matérialisées par des onglets en bas du logiciel juste au dessus de la barre d'état.

# **Fichier**

Un fichier est un ensemble autonome de données que vous voulez conserver. C'est un document qui a une existence réelle sur le disque dur, c'est à dire qu'il a été enregistré en lui spécifiant un "nom de fichier", un "type" (voir Format) et un "emplacement de stockage" sur le disque dur. Le type ou format est ce qui permet d'associer le fichier avec le logiciel depuis lequel il a été créé ; il est spécifié automatiquement par le logiciel au moment de l'enregistrement. On parlera de fichier texte, de fichier son, de fichier image ou vidéo etc. Tant que vous ne le supprimez pas, un fichier demeure sur votre disque dur. Il peut à tout moment être modifié, corrigé ou enrichi sous réserve d'enregistrer les modifications ainsi opérées.

# **Firefox**

Concurrent direct d'Internet Explorer, Firefox est le navigateur bien connu de Mozilla. Rapide, sûr et gratuit, il permet, moyennant l'extension Adblock Plus, de s'affranchir de la publicité.

# **Firewall**

Voir Pare-feu.

# **Firewire**

Connu sous le nom technique de IEEE 1394 ou encore de iLink, le firewire est une norme technique de branchement assez proche de l'USB (plug-and-play). Ce type de port est couramment développé sous Macintosh. Son débit peut atteindre 3 200 Mbits/s dans la version Firewire 2. Il sert notamment à relier un caméscope à un ordinateur.

# **Flash**

Langage propriétaire développé par Macromedia (Groupe Adobe). La technologie Flash peut se révéler indispensable pour consulter certaines animations sur Internet. Les points forts des animations Flash sont graphisme, interaction, animation. Vous pouvez télécharger sans danger le plug-in Flash lorsque vous y êtes invité par votre navigateur. Voir

--------------------------------------------------------------------------------------------------------------- **Jean Boulanger** – 80, rue Corneille – 78150 Le Chesnay **Cours d'informatique et dépannage à domicile – Sites Internet** Tél. : 01 39 54 93 86 – **www.jeanboulanger.com**

http://www.adobe.com/shockwave/download/?P1\_Prod\_Version=ShockwaveFlash& Lang=French.

# **Fond d'écran**

C'est l'image d'arrière-plan qui s'affiche sur le bureau de votre ordinateur. Sous Windows, on peut modifier cette image en faisant un clic droit sur une zone vierge du bureau. Un menu contextuel s'ouvre, cliquez sur le menu "Propriétés" qui vous ouvre la fenêtre "Propriétés de Affichage". Dans cette fenêtre rendez-vous sur l'onglet "Bureau" ou vous trouvez les fonctions nécessaires pour changer votre fond d'écran.

# **Format**

Le format d'un fichier, c'est la nature intrinsèque qui permet de différencier par exemple un fichier de traitement de texte d'un fichier image. A chaque format de fichier est associée une extension ; c'est le petit suffixe de trois ou quatre caractères précédé d'un point, à la fin du nom du fichier. Par exemple, "toto.rtf" ou "titi.jpeg" ou encore "tutu.zip". Si vous renommez un fichier, il ne faut en aucun cas modifier son extension sans quoi votre fichier risque de devenir inexploitable. Pour pallier ce problème, le système Windows désactive par défaut l'affichage des extensions.

# **Forum de discussion**

Module spécifique sur un site Internet où les membres (inscription préalable, en général) échangent sur un thème donné. Les forums sont souvent suivis par une personne experte (on l'appelle "modérateur") dans le domaine traité et qui veille à la qualité des échanges ainsi qu'au respect des règles de savoir-vivre et le cas échéant participe activement à l'animation du forum.

# **Freeware ou Gratuiciel**

Concaténation anglo-saxonne de "free" (gratuit, libre de droit) et "software" (logiciel). Désigne donc un logiciel dont l'acquisition est gratuite par opposition au "Shareware" qu'il faut généralement acheté après une période d'essai gratuite de 30 jours.

# **FTP ou File Transfer Protocol**

Protocole (langage) d'échange de fichiers entre un client et un serveur sur Internet. Cet échange passe nécessairement par un logiciel spécifique dit client FTP.

**- G -**

# **.gif ou Graphics Interchange Format**

Format d'image très répandu sur Internet. Il permet de gérer la transparence, l'animation et les grandes zones de couleurs. Pour des photos (couleurs et contraste plus nuancés) on lui préférera le format .jpeg.

# **Giga**

Exprime une quantité d'un milliard. On parle de Giga octets (Go) soit un milliard d'octets pour la taille d'un fichier ou la capacité d'un disque dur mais également de Giga hertz (GHz) pour la fréquence d'horloge d'un processeur.

# **Graisse**

On parle notamment de la graisse d'une police. C'est l'état normal ou gras des caractères saisis au clavier.

# **Graver**

Action d'enregistrer des fichiers ou des dossiers sur un support optique tel qu'un CD ou un DVD.

**- H -**

# **Hacker**

To hack signifie faire effraction dans ... Le hacker est un pirate informatique qui cherche à s'introduire dans un système dans le but de nuire ou de bénéficier de la reconnaissance de ses pairs.

#### **Hardware**

Avec le software, il compose un ordinateur. C'est la partie matérielle dont l'essentiel se trouve dans l'unité centrale (cartes, CPU, HDD, RAM...) et les périphériques (souris, clavier, écran...). On oppose généralement hardware (matériel) à software (logiciel).

# **Haut débit**

Désigne une connexion à Internet dont la bande passante (voir ce terme) dépasse 512 Kbits/s. Les deux types de connexion haut débit les plus répandus sont l'ADSL (par la ligne téléphonique) et le câble.

#### **HDD ou Hard Disk Drive**

C'est le disque dur de votre ordinateur dont la capacité s'exprime en Giga octets. C'est l'unité de stockage des fichiers et dossiers (enregistrement) intégrée à votre ordinateur. Cependant, il existe des disques durs externes généralement branchés en USB.

Les fichiers sur lesquels vous travaillez sont stockés dans une mémoire fugace. Si vous voulez les conserver sur la machine, il faudra les placer sur le disque dur. Pour ce faire, cliquez sur le menu "Fichier > Enregistrer" du logiciel et renseignez l'emplacement de stockage ainsi que le nom attribués au fichier. Vous pourrez ainsi le retrouver facilement. Il est nécessaire d'enregistrer son travail à chaque modification d'un fichier.

# **Hertz**

C'est l'unité de mesure de la capacité de calcul (fréquence d'horloge) de votre processeur. Un processeur (CPU) d'1 GHz est capable de traiter 1 milliard de cycles à la seconde.

#### **Hoax**

Voir Canular.

# **Homothétique**

Travailler en homothétie signifie que l'on agrandit ou réduit un fichier en respectant ses proportions (rapport largeur/hauteur). Terme généralement utilisé dans le traitement de l'image.

# **Hot line**

Assistance technique par téléphone. A de rares exceptions près, ce service vous est généralement facturé 0,34€/min, hors temps d'attente de la mise en relation.

# **HTML ou HyperText Markup Language**

C'est le langage premier d'Internet où information et mise en forme sont imbriquées. Une page HTML est structurée par le biais de balises de description parmi lesquelles on trouve des balises hypertextes permettant, moyennant un clic sur le lien correspondant, de naviguer de page en page.

# **HTTP ou HyperText Transfer Protocol**

C'est le protocole qui permet de consulter des pages web (HTML) par le biais de votre navigateur Internet. Il précède nécessairement toute URL dans la barre d'adresse de votre navigateur et se matérialise ainsi : http:// . Ce protocole se transforme en protocole sécurisé (https://) lorsque vous consultez un serveur sécurisé, par exemple votre compte bancaire en ligne ou lorsque vous procédez au règlement en ligne d'un achat réalisé sur Internet.

# **Hub**

Au sens propre en anglais c'est un moyeu. En informatique, désigne un dispositif qui permet une interconnexion dans un réseau. On parle notamment de hub USB qui permet, à partir d'1 port en entrée/sortie, d'en ouvrir plusieurs de même nature en entrée/sortie.

# **Hypertexte**

Voir Lien.

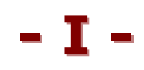

# **Icône**

Symbole graphique de petite taille explicitant ce qu'il représente. On parle de l'icône d'un fichier, d'un dossier ou d'un logiciel. Un clic ou un double-clic de la souris sur une icône permet d'activer ce à quoi elle correspond. On trouve notamment des icônes sur le bureau de l'ordinateur.

# **IDE ou Integrated Drive Electronics**

Interface permettant d'interconnecter le disque dur et le lecteur optique (CD ou DVD) à la carte mère.

# **Identifiant ou Login**

Ensemble de caractères composé de lettre(s) et/ou de chiffre(s) servant à vous identifier au moment de la consultation d'une page à accès réservé. Il vous est alors demandé de saisir l'identifiant et le mot de passe dans les champs correspondants. La possession du couple identifiant/mot de passe présuppose l'inscription au préalable auprès du service que vous souhaitez consulter. Voir Session.

# **IEEE 802.11**

Voir WIFI.

# **Image numérique**

Image constituée de millions ou milliards de points appelés pixels, chaque pixel indiquant sa couleur.

# **Imprimante**

C'est un périphérique de sortie permettant de récupérer le contenu d'un fichier sur une feuille de papier. L'imprimante contient notamment des cartouches d'encre (consommables) qui se changent régulièrement. Les imprimantes chez les particuliers sont généralement à jet d'encre. Elles nécessitent donc un entretien plus soutenu que les imprimantes laser. Il convient de ne pas laisser l'encre séchée dans les buses et pour se faire il ne faut pas laisser l'imprimante inactive pendant de longues période. Par ailleurs, il est judicieux de faire deux à trois fois par an un nettoyage des buses et un alignement des têtes d'impression. Au moment de choisir votre imprimante, prenez un modèle à cartouches couleur désolidarisées (4 cartouches dont le noir) et dont vous pouvez changer les têtes d'impression facilement.

Il arrive que l'on veuille annuler l'impression qu'on vient de lancer. Commencez par enlever le papier du bac d'alimentation, ce qui aura pour effet de mettre l'imprimante en pause. Pour autant, l'impression n'est pas annulée, l'imprimante gardant dans sa mémoire tampon (buffer) une trace du ou des document(s) à imprimer. Il convient alors de cliquer sur Démarrer > Panneau de configuration > Imprimantes et Télécopieurs et de double-cliquer sur l'imprimante pour ouvrir la fenêtre du gestionnaire d'impression (un raccourci peut-être placé sur le bureau). Dans cette fenêtre, s'affiche la liste des documents à imprimer. Sélectionner un document puis cliquer dans le menu sur Document > Annuler.

# **Incrémentation**

Notion utilisée notamment dans un tableur. Action de faire croître régulièrement un chiffre d'une valeur donnée (incrément). Comptez à partir de 1 avec un incrément de 5 donnera 1, 6, 11, 16, 21, 26, 31, 36 ...

# **Infobulle**

Petite légende qui apparaît au survol de la souris sur un élément (en général une icône) et qui décrit la fonction ou le contenu de ce dernier. La légende est écrite en noir sur un fond rectangulaire de couleur jaune pâle.

# **Infographie**

Activité consistant à la création et au traitement de l'image sur un support informatique. On parle de logiciels de traitement d'image ou d'infographie.

# **Inser**

Touche généralement (sauf sur les portables) située au dessus de "Suppr" entre les claviers alphabétique et numérique. Peu utilisée, elle peut néanmoins vous causer des soucis si elle est activée par inadvertance dans un logiciel de traitement de texte.

Dans Microsoft Word, par exemple, vous saurez si elle est active de par l'affichage des caractères RFP (mode refrappe) dans la barre d'état du logiciel. En effet, après son activation, tout ce que vous saisirez viendra grignoter inexorablement le texte précédemment tapé. Il suffit d'appuyer à nouveau sur cette touche pour désactiver cette fonction.

# **Interface**

C'est l'aspect graphique visible d'un logiciel. C'est grâce à l'interface que vous pouvez interagir, par le biais du clavier et de la souris, sur les différentes fonctionnalités du programme.

# **Interligne**

Terme utilisé notamment dans les logiciels de traitement de texte. Désigne l'intervalle entre deux lignes de texte. Celui-ci se mesure en points.

# **Internet ou web ou encore net**

Concaténation d'International network (réseau international). Aussi appelé net ou web ou encore toile, désigne le plus grand réseau de communication par ordinateurs au monde. Internet recouvre quatre types de besoins : la recherche/consultation de sites par le biais de votre navigateur (HTTP), la messagerie électronique (POP et SMTP), la messagerie instantanée (Chat) et l'échange de fichiers (FTP).

# **Intranet**

Réseau utilisant la même technologie et les mêmes protocoles qu'Internet mais dont la diffusion est privée, généralement limitée à une entreprise.

# **IP ou Internet Protocol**

Protocole utilisé par Internet pour établir l'interconnexion des ordinateurs sur le réseau. Voir adresse IP.

# **Jack**

Prise constituée de deux ou trois connecteurs coaxiaux. Prise son de votre ordinateur dédiée au branchement d'un micro, d'un casque audio ou d'enceintes.

**- J-**

# **Java ou applet Java**

Langage conçu et développé par la société Sun Microsystems. Proche du C++ dans sa structure ce langage est indépendant de toute plateforme matérielle. Comme le Flash, il permet plus d'animation et une plus grande interaction. Vous pouvez télécharger Java (Sun Microsystems) sans danger pour votre ordinateur. Vous en aurez notamment besoin si vous souhaitez faire votre déclaration d'impôts en ligne.

# **.jpeg ou Joint Photographic Experts Group ou encore .jpg**

Format d'images certainement le plus répandu. C'est le format privilégié de la majorité des appareils photo numérique et des images sur Internet parce qu'il gère jusqu'à 16 millions de couleurs. Issu de la famille Bitmap, c'est un format compressé avec plus ou moins de perte de qualité selon le taux de compression.

# **Justifié**

Se dit d'un texte aligné à la fois à droite et à gauche. Les espaces entre les mots sont plus ou moins étirés de manière à ce que le texte soit à chaque ligne contre la marge des deux côtés de la page.

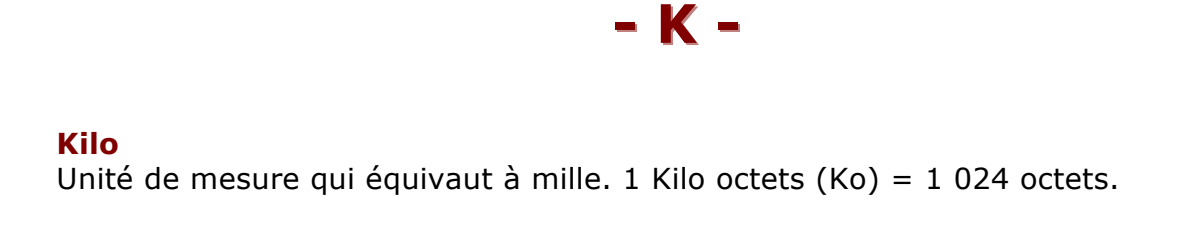

# **LCD ou Liquid Crystal Display**

Se dit d'un écran plat dont l'image est produite par des cristaux liquides stimulés par un courant électrique. Des études ont montré qu'un écran LCD fatiguait trois fois moins les yeux que son homologue cathodique (balayage d'électrons à grande vitesse).

**- L -**

# **Lecteur optique**

Nom générique donné au(x) lecteur(s)/graveur(s) de CD ou DVD de votre ordinateur.

# **Lien ou lien hypertexte**

Objet (texte, image ...) d'une page web destiné à vous renvoyer sur un autre contenu (procédé hypertexte). Le lien est souvent mis en valeur de façon explicite de manière à éviter toute ambiguïté. Il est souvent souligné et à son survol, la flèche de la souris se transforme en main repliée avec l'index pointant vers l'avant. Un clic gauche de la souris vous emmène sur une autre page ou bien ouvre une nouvelle fenêtre.

# **Linux**

Apparenté aux systèmes Unix, Linux est un système d'exploitation libre (GPL GNU) concurrent de Microsoft Windows et de Macintosh Mac OS.

# **Logiciel ou Software**

Voir Application.

# **Login**

De l'anglais "to log in" : entrer. Voir Identifiant.

Symbole graphique représentant une société, une association, une organisation. Sur une page web, un clic sur le logo est souvent synonyme de retour à l'accueil du site (home page).

# **LPT1 ou Light Printing Terminal**

Désigne généralement le port parallèle situé à l'arrière de votre ordinateur et destiné au branchement de votre imprimante. A noter que les imprimantes dernière génération disposent d'un branchement USB permettant un transfert de l'information plus rapide.

**- M -**

# **Mac OS ou MacIntosh Operating System**

Système d'exploitation, concurrent de Windows et Unix, développé par la firme américaine Apple.

# **Mailer Daemon ou Mail Delivery System**

Suite à l'envoi d'un courriel, vous pouvez recevoir un message du Mailer Daemon (serveur de courrier) vous indiquant, en anglais, que le message n'a pu être remis à son destinataire.

Vous trouverez trois types d'erreurs, généralement :

- "user unknown" ; vous avez fait une erreur dans l'adresse de courrier électronique de votre correspondant

- "mailbox over quota" ; la boîte aux lettres de votre correspondant est pleine, aucun message ne pourra lui être remis tant qu'il ne l'aura pas vidée

- "delivery temporarily suspended" ; le serveur de messagerie étant surchargé, il place le courrier dans une file d'attente pendant 6 à 8 heures.

# **Mega**

Unité de mesure qui équivaut au million. 1 Mega octets (Mo) = 1 000 Kilo octets  $(Ko) = 1000000$  octets.

# **Mémoire Flash**

Type de mémoire d'origine électronique qui constitue la technologie d'enregistrement des clés USB et cartes mémoire d'appareils photo numérique.

# **Mémoire vive ou mémoire RAM**

En anglais, Random Access Memory. Voir Barrette de mémoire.

# **Menu contextuel**

Menu qui apparaît au clic sur le bouton droit de la souris. On le dit contextuel parce que le contenu du menu dépend de ce sur quoi on clique. Ouvrir un menu contextuel c'est d'ailleurs là le seul rôle du bouton droit de la souris. A ce titre, il n'existe pas de double-clic droit.

# **Mise à jour ou update**

Tout logiciel et tout système évolue avec le temps notamment pour vous proposer une sécurité maximale ou de nouvelles fonctionnalités. Windows XP SP 2 est équipé d'un programme de mises à jour automatique (Windows Update) qu'il est conseillé d'activer si vous voulez profiter au mieux de votre système et de ses évolutions.

# **Modem**

Concaténation de MOdulateur/DEModulateur. Petit boîtier ou carte intégrée à votre ordinateur indispensable pour établir une connexion Internet. Il permet de convertir le signal arrivant de votre ligne téléphonique ou de votre prise du câble en un flux numérique (et inversement) exploitable par votre ordinateur. Tous les ordinateurs récents disposent généralement d'un modem bas débit intégré à l'ordinateur. Toutefois, dans le cas d'une connexion haut débit (ADSL), il vous sera nécessaire d'en acquérir ou d'en louer un. Certains modems sont appelés box parce qu'ils sont à la fois modem et routeur. Sur ces derniers, on peut brancher un téléphone IP et éventuellement un décodeur TV.

# **Modérateur**

Personne dont le rôle est de veiller à la bonne tenue et au respect des règles au sein d'un forum de discussion sur Internet. Le modérateur peut aller jusqu'à supprimer des messages du forum et à bannir des utilisateurs. Le modérateur peut aussi contribuer à l'animation du forum en publiant des messages s'il a les connaissances en rapport avec le sujet traité.

# **Mot de passe**

C'est avec l'identifiant, le deuxième ensemble de caractères que l'on vous demande de saisir pour accéder à une page dont l'accès est réservé. Un bon mot de passe doit contenir un minimum de 6 caractères (lettres et chiffres). Lorsque vous saisissez votre mot de passe dans le champ adéquat celui-ci est remplacé par une suite de points pour éviter qu'un tiers puisse le lire par dessus votre épaule. Ce dernier doit rester, bien entendu, secret et personne n'est en droit d'exiger que vous le lui donniez. Voir Identifiant.

# **Mot-clé ou Keyword**

Ce sont des mots lexicaux (riches de sens) et non grammaticaux (articles, conjonctions etc.) que vous saisissez dans un moteur de recherche pour trouver une information. Plus les mots-clés que vous choisirez seront précis et moins ils seront équivoques, plus la requête sera discriminante, meilleurs seront les résultats. Il est conseillé de taper au moins deux mots pour commencer à dégrossir la recherche.

# **Moteur de recherche**

C'est un outil qui s'est bien démocratisé avec Internet. En quelque sorte, c'est votre porte d'entrée sur Internet, passage presque obligé pour trouver l'information. Contrairement à un annuaire (voir Annuaire) un moteur de recherche est une machine (un ensemble de machines) qui établit des résultats suite à une requête (interrogation saisie dans le champ approprié). Les résultats sont classés par ordre de pertinence selon des critères plus ou moins secrets mis au point par ses concepteurs. Un moteur est une machine incapable de comprendre le sens de votre requête (du moins jusqu'à aujourd'hui) ni de résoudre les ambiguïtés, le cas échéant. C'est donc à vous de vous mettre à son niveau en utilisant les fonctionnalités de la recherche avancée, les opérateurs booléens, la ponctuation. Un moteur se veut exhaustif. Toutefois, il existe toute une partie de l'Internet (le web invisible, soit 45% des sites Internet) qui n'est pas référencée dans les moteurs. Le plus connu des moteurs est sans doute Google. On citera aussi Yahoo! (à l'origine, un annuaire), Voila, Live, Free ...

# **Motherboard ou carte mère**

Voir Carte mère.

# **.mov ou Movie file**

Extension de fichiers vidéo lisibles avec le logiciel Quicktime.

# **Mozilla**

C'est le nom de l'éditeur notamment de deux logiciels libres très connus : le navigateur Internet Firefox et le client de courrier électronique Thunderbird.

# **.mp3 ou MPEG1/2 Audio Layer 3**

Format populaire de compression audio très utilisé pour véhiculer de la musique par Internet ou pour la stocker sur des mémoires flash (baladeurs, clés USB...). En effet, un fichier .mp3 pèse (poids en Ko ou Mo) entre 8 et 12 fois moins qu'un fichier .wav pour une perte de qualité généralement acceptable.

#### **.mpeg, MPEG 2 et MPEG 4 - Moving Pictures Experts Group**

Formats de compression audio et vidéo successifs utilisés pour la diffusion en streaming (voir ce terme) de programmes par Internet (TV ou ordinateur) et pour l'encodage de DVD vidéo.

# **Multisession**

Qualifie la possibilité que vous avez de rajouter (graver) des fichiers en plusieurs fois (sessions) sur un CD ou DVD jusqu'à concurrence de la taille maximale du support.

# **Multiplay**

Désigne une offre de votre FAI (voir FAI) qui vous permet de bénéficier de plusieurs services par le biais de votre connexion Internet. Dans le cas d'une offre tripleplay (ADSL, TV et téléphonie illimitée) il faut bénéficier d'un débit minimum de 5 Mbits/s pour pouvoir profiter confortablement des trois services en simultané.

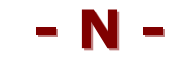

# **Navigateur**

Dans la métaphore empruntée au domaine marin, le navigateur est comme un bateau qui évolue dans l'océan de l'information. C'est le logiciel qui vous sert à afficher les pages web que vous visitez. Parmi les navigateurs connus, on citera Microsoft Internet Explorer, Mozilla Firefox, Konqueror, Opera, Safari...

# **Net**

Abréviation d'Internet.

# **Newsletter ou Lettre d'information**

C'est une fonctionnalité d'un site web à laquelle vous pouvez souscrire afin d'être informé, par le biais de votre messagerie électronique, de l'actualité d'un domaine ou de l'évolution du site sur lequel vous vous êtes inscrit.

#### **Nom de domaine**

C'est l'identifiant unique attribué à toute entité souhaitant communiquer sur Internet. Le nom de domaine se retrouve dans l'adresse URL. Il se compose de www. (voir ce mot), du nom canonique (par exemple : sncf, laredoute, google, linternaute) puis d'une extension composée d'un point et de trois lettres (par exemple : .net, .org, .com, .fr, .es...). Les extensions sont :

- soit de type professionnel, sans distinction de langue. Le .net qualifie en général un site d'information. Le .org est attribué aux organisations non gouvernementales, cf. le site des Nations Unies. Le .com, certainement les plus courant et le plus facile à acquérir, héberge en général des sites à caractère commercial.

- soit des extensions géographiques : .fr pour la France, .es pour l'Espagne, .de pour l'Allemagne etc.

Il n'y a jamais d'espace dans un nom de domaine, très rarement des accents (bien que ceux-ci soient tolérés), pas de majuscules et les seules ponctuations admises sont "-", "\_", "."

#### **Nom d'utilisateur**

Ce terme équivaut à Identifiant ou encore Login.

#### **NTIC**

Acronyme désignant les Nouvelles Technologies de l'Information et de la Communication dont l'Internet fait partie.

# **Numériser ou Digitaliser**

Opération qui consiste à convertir de l'analogique au numérique pour que l'entité soit exploitable par un ordinateur. L'appareil le plus fréquemment utilisé pour numériser est le scanner ou scanneur.

#### **NumLock ou Verrnum**

C'est la touche de votre clavier numérique qui sert à activer/désactiver la saisie des chiffres. La touche se trouve en haut à gauche du pavé pour les ordinateurs équipés d'un clavier numérique.

**- O -**

**OCR ou Optical Character Recognition**

En français, la reconnaissance optique de caractères est une fonctionnalité généralement proposée avec un scanner. A partir d'une image numérique réalisée par un scanner, le logiciel OCR va tenter de reconnaître les caractères qui la composent pour en faire un texte. Le résultat sera d'autant plus cohérent et intelligible que le support original est de bonne qualité et que les lignes sont bien horizontales. C'est beaucoup plus difficile pour un OCR de retranscrire le texte d'un support manuscrit que d'une image composée de caractères d'imprimerie.

#### **Octet**

Unité de mesure de la taille d'un fichier informatique. 1 octet = 8 bits. On compte en Kilo octets, Mega octets, Giga octets et Tera octets.

#### **ODP ou Open Directory Project**

Aussi appelé Dmoz, c'est sans doute le plus grand annuaire de sites Internet qui existe sur le web. Cet annuaire, utilisé par Google, est entièrement tenu par des bénévoles.

#### **OEM ou Original Equipment Manufacturer**

Les matériels ou logiciels ainsi commercialisés ont bénéficié du même soin que leurs homologues non-OEM mais ils sont généralement moins chers parce que commercialisés sans notice et sans boîte.

# **Onglet**

Petit rectangle qui apparaît dans une fenêtre pour des raisons ergonomiques. En effet, les onglets permettent d'afficher un grand nombre de fonctionnalités dans un espace restreint. Les onglets se situent en général dans la partie supérieure d'une fenêtre ou d'une boîte de dialogue.

La navigation par onglets a été popularisée par le navigateur Mozilla Firefox puis reprise par Internet Explorer dans sa version 7. Très pratiques, les onglets permettent d'ouvrir plusieurs pages dans une même fenêtre (une page par onglet) et de faire l'aller-retour entre les différentes pages sans les fermer.

#### **Open source software**

Littéralement, logiciel au code ouvert. Le code source peut être modifié et en tout état de cause, le logiciel est distribué gratuitement.

# **Open Office**

Distribution libre (gratuite) d'une suite bureautique par Sun Microsystems. La suite comprend un traitement de texte, un tableur, une base de données, un logiciel de dessin, un logiciel de diaporama et un logiciel de calcul.

# **Opérateur booléen**

Désigne un certain nombre d'opérateurs qui servent à préciser une requête dans le cadre d'une recherche sur Internet. L'utilisation de booléens présuppose une recherche avancée. Parmi les booléens les plus courants, on compte NON, ET, OU,  $+$ ,  $-$ ,

# **Ordinateur**

On parle d'ordinateur de bureau ou d'ordinateur portable. L'ordinateur de bureau se compose d'une Unité Centrale ou UC (boîtier avec la carte mère, le processeur, les cartes graphique et son, les barrettes de mémoire, le(s) disque(s) dur(s), le(s) lecteur(s) optique(s)...) et de périphériques (clavier, souris, écran). Dans un ordinateur portable, UC et périphériques ne font qu'un d'où un gain de place et une plus grande mobilité.

# **OS ou Operating System**

C'est le premier logiciel de votre ordinateur, celui sans lequel la machine ne peut rien faire. En français, on parle de système d'exploitation. Parmi les plus connus, Windows, Mac OS, Unix.

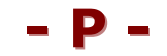

# **Page**

Le terme est souvent employé en informatique mais il ne désigne pas toujours la même chose. Dans un logiciel de traitement de texte, une page est au format A4. La page peut être en format portrait (21\*29,7 cm) ou paysage (29,7\*21 cm), selon l'orientation définie dans le menu "Fichier > mise en page".

Dans un tableur, on parle plus volontiers de feuille, celle-ci pouvant dépasser largement le format A4. Au moment de l'impression, il convient de sélectionner la zone à imprimer puis de choisir la fonctionnalité "Fichier > zone d'impression > définir". Enfin, il faudra choisir un aperçu avant impression pour avoir l'exact reflet de la manière dont le document sera imprimé avec les éventuels sauts de page.

Il en va de même sur Internet avec ce qu'on appelle improprement une page web car cette dernière une fois imprimée peut atteindre plusieurs pages A4. Il convient là aussi d'utiliser l'aperçu avant impression de votre navigateur avant d'imprimer : "Fichier > aperçu avant impression".

# **Paiement sécurisé**

Mode de paiement généralement proposé par le cyber-marchand lors d'une transaction sur Internet. Bâti sur le protocole Secure Socket Layer (SSL), la transaction est alors sécurisée garantissant la confidentialité des données échangées. Pour en savoir plus, voir E-commerce.

# **Panneau de configuration**

Dans le système Windows, cette fonctionnalité est accessible depuis le menu "Démarrer > Panneau de configuration" ou "Démarrer > Paramètres > Panneau de configuration". On y trouve l'ensemble des fonctionnalités de paramétrage de l'ordinateur. On peut y régler notamment la sécurité (antivirus, mises à jour automatiques, pare-feu), les options de son imprimante, l'affichage de son écran, la suppression de logiciel(s), le fonctionnement de la souris, du clavier et de la carte son ...

# **Par défaut**

On parle de paramétrage par défaut. C'est à dire le paramétrage initial de la machine ou du logiciel avant son éventuelle modification.

# **Paramétrer ou Configurer**

Action qui consiste à personnaliser les réglages d'un logiciel. Le paramétrage s'opère généralement depuis les sous-menus "Options" ou "Préférences" d'un logiciel ou depuis le Panneau de configuration pour les réglages de l'ordinateur.

# **Pare-feu ou Firewall**

Matériel ou logiciel servant à protéger un ordinateur des intrusions éventuelles au sein d'un réseau. Le Service Pack 2 de Windows XP vous propose un pare-feu pour vous protéger lors de votre connexion à Internet. Si vous désirez un outil plus complet, Zone Alarm est un pare-feu très complet. Pour l'installer, il vous faudra, au préalable, désactiver le pare-feu du SP 2 de Windows.

# **Partitionner**

Action, par le biais d'un logiciel, de diviser un disque dur physique en plusieurs disques durs logiques. Dans ce cas, les partitions créées sont hermétiques. En cas d'infection d'une partition par un virus les autres partitions demeurent indemnes. On peut partitionner un disque de grande taille pour créer autant de partitions qu'il y a d'utilisateurs de la machine ou encore pour réserver une partition à la sauvegarde.

# **Password**

C'est l'équivalent anglais de Mot de passe.

# **Pavé numérique**

Partie du clavier, équipant les ordinateurs de bureau et certains portables, dédiée à la saisie des chiffres. Le pavé numérique se compose de la touche Verr num (voir NumLock), les chiffres de 0 à 9, la virgule ".", les quatre opérateurs "/" (division), "\*" (multiplication), "-" (soustraction), "+" (addition) et Entrée (opérateur = dans les opérations). Le pavé numérique se situe à droite du pavé alphabétique. Utilisateurs de portables, rassurez-vous, toutes les touches du pavé numérique ont leur équivalent sur le pavé alphabétique à saisir directement ou en combinaison avec la touche Shift (à gauche juste au dessus de Ctrl).

--------------------------------------------------------------------------------------------------------------- **Jean Boulanger** – 80, rue Corneille – 78150 Le Chesnay

# **Paysage**

Résultat de la mise en page ("Fichier > mise en page") d'un document présenté "à l'italienne", i.e. le côté le plus large (29,7 cm) à l'horizontale. Dans un traitement de texte, le format par défaut est le portrait.

# **.pdf ou Portable Document Format**

Voir Acrobat Reader.

# **Périphérique**

Désigne tout matériel branché sur l'unité centrale de l'ordinateur. On parle de périphériques d'entrée (souris, clavier, scanner, appareil photo numérique) ou de périphériques de sortie (écran, imprimante, enceintes).

# **Phishing ou hameçonnage**

Néologisme anglo-saxon construit à partir de l'expression "Password Harvesting fISHING", pêche au mot de passe. La technique consiste notamment par courrier électronique à usurper l'identité d'un de vos correspondants officiels (votre banque) pour vous soutirer vos identifiant et mot de passe. Les versions récentes des navigateurs Firefox 2.0 et Internet Explorer 7 intègrent un filtre antihameçonnage. Toutefois, la meilleure parade reste de ne pas cliquer sur les liens dans des mails suspects, toujours aller sur le site de votre banque en saisissant vous même l'URL (voir Adresse URL) dans votre navigateur.

# **Photo numérique**

La photo argentique fixait des cristaux d'argent sur la pellicule. La photo numérique, popularisée par les appareils photo du même nom, consiste à convertir la lumière captée en un ensemble de données digitales.

# **Picolitre**

C'est l'unité de mesure de la consommation des cartouches de votre imprimante à jet d'encre. Plus ce chiffre est élevé plus votre imprimante consomme d'encre. 1 picolitre = 1 millième de milliardième d'un litre.

# **Pièce jointe**

Tout fichier informatique, sans aucune exception, peut-être envoyé en pièce jointe à un message électronique. Par convention, les pièces jointes sont souvent symbolisées par un trombone.

Il convient de ne pas dépasser 10 Mo de pièce(s) jointe(s) par message. Dans le cas contraire, il faudra répartir les pièces jointes en plusieurs envois.

Assurez-vous, au préalable, que votre correspondant dispose bien du logiciel pour ouvrir la pièce jointe. Sinon, indiquez lui l'adresse URL où il peut télécharger le programme (de préférence gratuit) pour lire votre fichier joint.

Enfin, n'oubliez pas que les pièces jointes peuvent contenir des virus - et non pas les messages en eux-mêmes - et que votre antivirus les filtrera dès leur arrivée sur votre machine. N'ouvrez pas des pièces jointes douteuses émanant d'expéditeurs inconnus.

# **Pilote**

Voir Driver.

# **Pixel ou px**

Contraction, en anglais, de PICture ELement, élément d'une image. C'est le plus petit composant d'une image. C'est un minuscule carré d'une couleur donnée. La plupart des écrans, aujourd'hui, comprennent 1 024 px en largeur pour 768 en hauteur (1 024\*768 px). On parle de pixellisation quand on voit les pixels composant une image suite à un agrandissement excessif notamment.

# **Plug-and-Play**

Se dit d'un périphérique qui, lorsqu'il est connecté à un ordinateur (généralement à un port USB), est automatiquement reconnu et installé par le système d'exploitation. Il n'est donc pas nécessaire d'installer un driver (voir ce terme).

# **Plug-in**

Vient de l'anglais "to plug in", brancher. C'est une extension logicielle que l'on ajoute à une application principale pour lui donner des fonctionnalités supplémentaires. Les deux plug-ins les plus fréquemment requis par votre navigateur Internet sont Flash et Java. Vous pouvez installer ces deux logiciels en toute sécurité en vous rendant sur les sites de leurs éditeurs respectifs : Adobe et Sun Micosystem.

# **Police ou Police de caractères ou Font**

C'est la représentation esthétique d'une écriture sur votre ordinateur. Les polices les plus couramment utilisées sont Arial, Courrier, Helvetica, Times New Roman, Verdana. N'utilisez pas de police trop marginale dans le cas de transmission du fichier vers une autre machine, un ordinateur non équipé ne pourra pas l'afficher avec l'effet souhaité mais optera pour une police standard. Sous Windows, le répertoire contenant vos polices se situe dans "C:\WINDOWS\Fonts".

# **POP ou Post Office Protocol**

Protocole de votre logiciel de courrier électronique servant à recevoir depuis le serveur les messages qui vous sont adressés. Pour en savoir plus, voir SMTP.

# **Pop-up**

Littéralement : surgir, en anglais. Sur Internet, désigne une fenêtre de navigateur qui s'ouvre toute seule lors de la consultation d'un site web. Les pop-ups sont généralement publicitaires. Les dernières versions des navigateur Internet Explorer et Firefox permettent de bloquer les pop-ups avant leur ouverture.

# **.pps ou .ppt**

Extension de fichiers créés par le logiciel de présentation Microsoft PowerPoint.

# **Portrait**

Affichage par défaut d'une page côté le plus large (29,7 cm) dans le sens vertical. Voir Paysage.

# **Processeur**

Voir CPU.

# **Programme**

Elément constitutif d'un logiciel. Voir Application.

# **Proxy ou Serveur proxy**

C'est un ordinateur intermédiaire entre le votre et le réseau Internet. Les serveurs proxy sont très utilisés en entreprise mais également par les FAI (voir ce terme). Ils ont pour rôle avant tout de sécuriser un réseau local en garantissant l'anonymat des ordinateurs placés en amont et en filtrant l'ensemble des flux de données qui passent par son intermédiaire.

# **Publipostage ou Mailing**

Opération qui consiste à fusionner un fichier squelette (mise en forme) avec un fichier de données pour générer un grand nombre de documents partageant des caractères communs dans le but d'un envoi massif par courrier. C'est le type notamment des courriers envoyés à des milliers d'exemplaires par une société pour proposer une offre promotionnelle ou un nouveau service à ses abonnés.

# **- Q -**

# **Quicktime**

Logiciel et format de fichier vidéo utilisé, avant tout, sur Macintosh. L'extension attachée à ce format est ".mov" mais Quicktime supporte un grand nombre de formats dont le streaming (voir ce terme).

**- R -**

# **Raccourci**

Voir Alias.

# **RAM ou Random Access Memory**

Voir Barrette de mémoire.

# **RAW**

En anglais, cet adjectif signifie brut. Employé dans le monde de la photo numérique pour qualifier une image n'ayant subi aucun traitement (couleur, contraste, luminosité, compression ...). Certains appareils photo numérique vous proposent d'enregistrer des images RAW et sont fournis avec un logiciel propriétaire pour pouvoir lire/retravailler les fichiers qui en résultent.

# **Rebooter ou redémarrer**

Anglicisme du verbe "to boot", amorcer. Action qui consiste à redémarrer un ordinateur à l'issue de la mise à jour du système, d'un logiciel ou après un plantage.

# **Real player**

Logiciel pour écouter/voir un flux en streaming (diffusion par Internet). Les fichiers Real audio sont au format ".ram", ".rm" ou ".rpm".

# **Registre ou base de registre**

Zone dédiée de l'ordinateur où sont stockés les paramétrage du système, des logiciels ainsi que de la machine. Avec le temps et les nombreuses installations/désinstallations de logiciels, la base des registre devient encombrée. Il devient alors nécessaire de la nettoyer avec un logiciel adapté. Une base de registre surchargée ou défectueuse peut entraîner des dysfonctionnements de l'ordinateur.

# **Résolution**

Dans le domaine du traitement de l'image numérique, la résolution indique le nombre de pixels/pouce ou ppp (ou encore dpi, en anglais). Une résolution de 72 ppp signifie qu'il y a 72 points dans une zone de 2,54 cm de l'image. Par conséquent, plus la résolution est élevée, plus l'image est fine et de bonne qualité.

En contrepartie, une haute résolution implique un poids élevé (Ko ou Mo) du fichier correspondant. Il importe donc de choisir sa résolution en fonction de la destination du fichier. Clairement, pour envoyer un fichier image par courrier électronique donc destiné à un affichage écran, une résolution de 100 ppp suffit d'autant que la résolution d'un écran d'ordinateur ne dépasse pas 96 ppp. Cependant, pour imprimer une image sur du papier photo, une résolution maximale de 300 ppp paraît adaptée car l'oeil humain ne voit pas la différence de qualité au delà de 300 ppp.

On parle aussi de la résolution d'un écran informatique, c'est à dire le rapport largeur/hauteur en pixels. Les résolutions d'écran les plus connues sont 800\*600 px, 1 024\*768 px, 1 280\* 1024 px. Plus ces chiffres sont élevés, plus les icônes et les textes seront petits et donc difficiles à lire pour les personnes souffrant de déficiences visuelles.

# **RJ11**

Petite prise de forme rectangulaire équipant les ordinateurs. Une prise RJ11 relie généralement un modem bas débit (< 56Kbits/s) à une prise téléphonique de votre logement.

# **RJ45**

C'est la grande soeur de la prise RJ11. Voir Ethernet.

# **ROM ou Read Only Memory**

Voir CD-ROM.

# **Routeur**

Appareil destiné à sérier et aiguiller les données vers les ordinateurs ou périphériques au sein d'un réseau local (domestique ou en entreprise). Contrairement au hub qui dirige l'information vers tous les équipements connectés, le routeur n'achemine les données que vers le matériel concerné. La plupart des modems un peu évolués assurent également la fonction de routeur.

--------------------------------------------------------------------------------------------------------------- **Jean Boulanger** – 80, rue Corneille – 78150 Le Chesnay

# **.rtf ou Rich Text Format**

Format de texte enrichi, il garantit une meilleure compatibilité trans-plateformes que son cousin le .doc.

**- S -**

#### **Scanner ou scanneur**

Périphérique d'entrée permettant de numériser un document papier. Le document qui en résulte est une image numérique quel que soit le type de l'original (texte ou image). Pour cette raison, on emploiera un OCR pour reconnaître les caractères si l'on souhaite retravailler sur ordinateur un document primitivement en texte.

# **Sélectionner**

Action de mettre en inversion vidéo (mettre en noir, généralement) un élément pour le choisir. Cette opération s'exécute à la souris soit en cliquant sur l'élément en question soit en balayant la souris, bouton gauche enfoncé, sur les éléments à retenir. On peut sélectionner un caractère, un mot, une ligne, un paragraphe, un texte, un fichier entier (que ce soit un fichier texte, image, son ou vidéo) et un dossier. Sélectionner n'est pas une fin en soi, c'est toujours un préalable à une opération qui va porter sur ce qui est sélectionné.

Pour sélectionner des fichiers ou dossiers qui se suivent, cliquez sur le premier puis tout en appuyant sur la touche Shift (voir ce terme) cliquez sur le dernier.

Pour sélectionner des fichiers ou dossiers non contigus, cliquez sur le premier puis, tout en maintenant la touche Ctrl (voir ce terme) enfoncée, cliquez sur chacun des autres.

#### **Serveur**

Dans la relation client/serveur, c'est un ordinateur au sein du réseau dont la fonction est d'être à l'écoute des requêtes provenant du réseau et de les honorer. Cet ordinateur est équipé d'un logiciel spécifique pour répondre à ces requêtes. Par abus de langage, désigne également le site Internet que cet ordinateur héberge (ex: le serveur de la SNCF).

# **Service Pack 2 ou SP2**

Mise à jour majeure comprenant un ensemble de correctifs aux failles de sécurité du système Windows. Le SP2 était soit pré-installé sur votre machine ou bien il vous a été proposé en une série de plusieurs téléchargements via les mises à jour automatiques (Windows Update) de Windows XP. Le SP2 offre notamment une plus grande sécurité.

# **Session**

Dans une famille ou au sein d'une entreprise, il arrive que plusieurs personnes partagent un même ordinateur. La possibilité est offerte de créer autant de comptes qu'il y a d'utilisateurs ; de manière à personnaliser l'espace de travail de chacun. Ouvrir une session consiste à accéder à son compte utilisateur, que celui-ci soit protégé par mot de passe ou non.

--------------------------------------------------------------------------------------------------------------- **Jean Boulanger** – 80, rue Corneille – 78150 Le Chesnay **Cours d'informatique et dépannage à domicile – Sites Internet** Tél. : 01 39 54 93 86 – **www.jeanboulanger.com**

Au moment de vous connecter à un espace privé sur Internet, un identifiant (login) et un mot de passe vous sont demandés. La validation de ces informations ouvre automatiquement une session sur le serveur. L'URL (voir ce terme) se complète alors généralement d'un "id" ou "session\_id" qui contient une suite de caractères incompréhensibles. Vous trouverez un identifiant de session sur la zone "membres" d'un site, sur un webmail, sur l'espace de consultation de vos comptes bancaires... Une session se clôture automatiquement au bout de 30 minutes d'inactivité généralement. Toutefois, lorsque vous êtes dans un lieu de public, il est recommandé de cliquer sur le bouton de déconnexion avant de quitter l'ordinateur. De même, dans ce cas, refusez que le navigateur mémorise vos identifiant et mot de passe afin de ne laisser aucune information personnelle sur un ordinateur qui n'est pas le votre.

# **Setup**

De l'anglais "to set up", installer. Désigne le fichier d'installation d'un logiciel. En double-cliquant sur ce fichier généralement affublé d'une extension .exe, vous procéderez, au travers des diverses étapes, à l'installation d'un programme sur votre système. Une fois le logiciel installé, il n'est pas utile de conserver le setup sur votre machine.

# **Shareware ou Partagiciel**

En anglais, contraction de "share" (contribuer, partager) et "software" (logiciel). Logiciel gratuit pendant une période d'essai définie par son auteur. A l'issue, il convient de payer la licence pour en profiter pleinement ou bien de le désinstaller.

# **Shift**

Touche de votre clavier matérialisée par une flèche pointant vers le haut. Comme la touche Ctrl qu'elle surmonte, elle est doublée sur le clavier. Elle sert à activer la majuscule ponctuellement et à opérer des sélections multiples.

# **Slash**

Signe de ponctuation en forme de barre oblique, tête en avant : "/". Il se tape au clavier en appuyant simultanément sur la touche Shift et les ":". Ce signe est très utilisé dans le protocole des URL (http://).

# **SMTP ou Simple Mail Transfer Protocol**

Protocole servant à envoyer des courriers électroniques depuis vote logiciel de messagerie. Pour en savoir plus, voir POP.

# **Software**

Voir Application.

# **Spam ou pourriels**

Le terme "spam" viendrait d'une marque américaine de jambon en boîte peu digeste. En informatique, désigne le fait de recevoir des courriers électroniques non sollicités, et envoyés en masse, à visée essentiellement publicitaire. On qualifie également de spam les canulars (hoax) circulant sur Internet et qui surchargent et nos ordinateurs et les serveurs par lesquels ils transitent. En cas d'infection, il convient de s'en prémunir en utilisant un logiciel anti-spam.

#### **Spyware ou espiogiciel**

Contraction de spy (espion) et software (logiciel) désigne des logiciels intrusifs qui s'installent, par le biais d'Internet, à votre insu sur votre ordinateur. Une fois en place, ils recueillent des informations plus ou moins personnelles, des saisies au clavier et envoient l'ensemble à des pirates informatiques ou des sociétés qui n'en feront pas toujours bon usage. Pour leur faire barrage, il faut installer un antispyware.

# **SSID**

Acronyme anglo-saxon de Service Set IDentifier. Désigne le nom donné à un réseau WiFi (voir ce terme). Ce dernier vous est généralement fourni par votre FAI (voir ce terme) mais vous pouvez le personnaliser ou le rendre invisible aux autres utilisateurs depuis l'interface de configuration de votre routeur. Généralement, vous avez accès aux options de paramétrage en tapant 192.168.1.1 dans la barre d'adresse de votre navigateur.

#### **SSL ou Secure Socket Layer**

Voir Paiement sécurisé.

#### **Streaming**

Sur Internet, désigne un procédé de transfert de données audio et/ou vidéo qui permet de commencer à visionner en continu une émission alors même que son contenu n'est pas intégralement téléchargé sur l'ordinateur. Une mémoire spécifique, appelée mémoire tampon, permet de stocker le fichier à mesure qu'il se charge vous garantissant une diffusion continue et fluide malgré les aléas du réseau. Les journaux télévisés de TF1 et France 2 sont diffusés en streaming sur Internet.

# **Suppr ou Del ou Delete**

Touche de votre clavier servant à supprimer. Pour mettre un fichier ou un dossier à la corbeille, sélectionnez-le (un clic sur l'élément) et appuyez sur Suppr. Pour éviter toute erreur de manipulation, une confirmation vous est demandée. Dans un traitement de texte ou sur Internet, la touche Suppr permet d'effacer le(s) caractère(s) situé(s) à droite du curseur.

# **Système d'exploitation ou Operating System ou OS**

C'est le chef d'orchestre de votre ordinateur, celui sans lequel la machine ne peut fonctionner. Il permet à la couche logicielle (software) d'interagir avec le matériel (hardware). Les trois systèmes d'exploitation les plus répandus sont Microsoft Windows, Mac OS et Unix ainsi que ses dérivés (Linux, BSD).

Lorsque vous achetez un ordinateur avec le système pré-installé, exigez que l'on vous remette une copie originale du système (sur CD ou DVD) ou à défaut le logiciel de récupération (System Recovery). Ils vous seront indispensables pour réinstaller le système en cas de gros pépin sur votre machine.

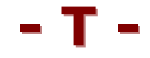

--------------------------------------------------------------------------------------------------------------- **Jean Boulanger** – 80, rue Corneille – 78150 Le Chesnay **Cours d'informatique et dépannage à domicile – Sites Internet** Tél. : 01 39 54 93 86 – **www.jeanboulanger.com**

# **Tableur**

C'est un logiciel permettant de créer des tableaux. Avec le temps, les tableurs se sont enrichis de fonctions de calcul avancées, création de graphiques, et ils talonnent les bases de données. On citera Microsoft Excel, Gnumeric et Open Office (tous les deux libres) et plus récemment le nouveau service gratuit de Google qui propose un tableur et un traitement de texte en ligne : http://docs.google.com/. Voir Traitement de texte.

# **Tabulation ou Tab**

Touche matérialisée par deux flèches superposées en sens contraire. Elle se situe juste au dessus de CapsLock (voir ce terme).

Elle sert notamment, en traitement de texte, à faire des alignements personnalisés au sein d'une page ou bien à passer de cellule en cellule au sein d'un tableau.

En combinaison avec la touche "Alt" (Alt + Tab), permet de passer en revue les logiciels ouverts (il en faut au moins deux) à un moment donné et de sélectionner celui sur lequel vous souhaitez travailler.

# **Taille**

Ce mot est employé à toutes les sauces en informatique. Il est :

- improprement utilisé pour définir le poids d'un fichier qu'on exprime en octets (Ko, Mo, Go et To),

- en usage de définir la diagonale d'un écran en pouces (ex: taille d'un écran = 17"),

- utilisé aussi pour le rapport largeur/hauteur en pixels d'un fichier image (ex : 2 592\*1 728 px).

# **TCP/IP**

Acronyme anglo-saxon de Transmission Control Protocol/Internet Protocol. Deux protocoles essentiels au bon acheminement des données sur Internet.

# **Télécharger**

C'est l'action, au sein d'un réseau, de rapatrier un fichier ou logiciel stocké sur un ordinateur distant pour en faire une copie sur sa machine.

Vous pouvez télécharger un fichier, un dossier ou même le setup (voir ce terme) d'un logiciel. Télécharger un setup n'est donc pas suffisant, il faut ensuite doublecliquer sur le fichier téléchargé pour commencer l'installation. Il sera même nécessaire dans certains cas de redémarrer l'ordinateur, après l'installation, afin que le système prenne en compte les modifications apportées.

# **Téléphonie IP ou VoIP**

Dans une offre multiplay, la téléphonie IP vous propose la possibilité de communiquer de manière illimitée avec un certain nombre de destinations. Dans ce cas, le poste téléphonique n'est plus branché directement sur la prise téléphonique de votre logement mais il est relié à votre modem Internet. La voix est alors numérisée et acheminée via le protocole TCP/IP par paquets jusqu'à votre correspondant. Du fait même de cette technologie, les communications peuvent parfois être hachées ou de qualité moyenne même si la qualité tend à s'améliorer avec le temps. Attention aux offres alléchantes de communication illimitée. Les communications sont en général illimitées vers des téléphones fixes hors numéro spéciaux (0 800 ...) et vers un certain nombre de destinations internationales. Renseignez-vous avant de souscrire...

# **Télévision IP ou IPTV**

Comme la téléphonie du même nom, la télévision par IP fait partie d'une offre multiplay de votre fournisseur d'accès (FAI). Le signal télévisuel n'arrive plus par votre antenne hertzienne mais par votre ligne téléphonique jusqu'au modem. Ce type d'offre suppose de posséder ou de louer un décodeur spécifique assurant l'interface entre votre modem et le téléviseur. Du modem au décodeur, la transmission se fait par un câble Ethernet et du décodeur vers la télé, un câble Péritel est nécessaire. Attention toutefois, il est illusoire de s'abonner à l'IPTV avec une bande passante réelle inférieure à 5 Mbits/s.

# **Tera**

Exprime une quantité de 1 000 milliards. On parle de Tera octets (To) soit 1 000 milliards d'octets pour la capacité d'un disque dur notamment.  $1$  To =  $1$  000 Go = 1 000 000 Ko = 1 000 000 000 octets.

# **Thunderbird**

Client de messagerie électronique édité par Mozilla. Le logiciel est fourni avec un filtre anti-spam intégré.

# **Trait d'union**

Le trait d'union se saisit en tapant sur la touche 6 de votre clavier alphabétique. A ne pas confondre avec l'underscore (voir ce terme).

# **Traitement de texte ou word processor**

Logiciel destiné à écrire et mettre en forme des documents textuels. Les programmes de traitement de texte les plus connus sont Microsoft Word, et les deux logiciels open source Open Office et NeoOffice (Mac OS). Voir Tableur.

# **Traitement d'image ou infographie**

Logiciel ou activité dont la visée première est de créer et/ou de retravailler des images numériques. Parmi les nombreux programmes d'infographie, on citera l'incontournable Adobe Photoshop, Corel Paint Shop Pro, son concurrent direct, et les deux logiciels gratuits Photofiltre et Picasa.

# **.txt**

Extension des fichiers en texte brut (sans mise ne forme). Les fichiers .txt sont lisibles par tous les traitements de texte, Notepad, Wordpad et UltraEdit.

# **Underscore ou Trait bas**

Le trait bas se saisit en tapant sur la touche 8 de votre clavier alphabétique. Ce qui donne "\_". A ne pas confondre avec le trait d'union "-".

# **Unité Centrale ou UC**

C'est un grand boîtier qui contient tous les organes vitaux de votre ordinateur (carte mère, processeur, barrette(s) de mémoire, cartes son et graphique, lecteur(s) optique(s)...). On la nomme centrale par rapport aux autres matériels (écran, clavier, souris, scanner, imprimante) qui sont périphériques.

# **URL ou Uniform Resource Locator**

Voir Adresse URL.

# **USB ou Universal Serial Bus**

C'est un type de branchement standardisé qui permet de connecter un périphérique du même nom à l'ordinateur à tout moment (plug-and-play, le redémarrage de l'ordinateur n'est pas nécessaire). Le port USB est de forme rectangulaire ; il véhicule l'information mais aussi le courant électrique pour alimenter les petits périphériques (clé USB, dongle WIFI...). La norme USB 2.0 permet de transférer les données à la vitesse théorique de 480 Mbits/s.

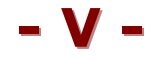

# **Ver ou Worm**

Programme qui s'installe sur votre machine à votre insu avec l'intention de nuire. Le ver est autonome, il se déplace par le réseau et ne cause pas à proprement parler de dégâts à l'ordinateur. Il peut cependant ouvrir la voie à des invasions de spyware, spam et autres chevaux de Troie. Protégez-vous des vers en mettant en place un pare-feu.

#### **Verrnum**

Voir NumLock.

# **VoD ou Video on demand**

En français, la vidéo à la demande est un service de location ou d'achat de vidéos numériques (films ou émissions de télé) diffusées par Internet.

# **Virus**

Programme nuisible se propageant par le réseau et notamment Internet. Un virus peut provoquer des dégâts plus ou moins graves sur la machine infectée. Il peut aller jusqu'à détruire des fichiers. Il convient de s'en prémunir en installant un antivirus.

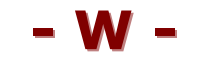

# **.wab ou Windows Address Book**

C'est le carnet d'adresses disponible dans MS Outlook Express. Si vous l'utilisez et de manière à ne pas perdre les précieuses informations qu'il contient, ouvrez Outlook Express. Dans la barre d'outils, cliquez sur l'icône "Adresses", une fenêtre s'ouvre. Cliquez sur Fichier > Exporter > Carnet d'adresses (WAB) ... Donnez-lui un nom (si possible avec une date) et placez-le dans "Mes Documents". Vous pourrez ensuite le mettre sur un CD ou une clé USB et l'emmener avec vous et le réimporter en cas de changement de machine.

#### **.wav ou Wave**

Format audio mis au point par Microsoft. C'est un format non compressé, d'où la taille importante (octets) des fichiers .wav.

#### **Web ou Toile**

Au sens propre en anglais, c'est la toile. Désigne le réseau Internet dont le maillage reprend celui d'une toile d'araignée. On le retrouve dans le "www" d'une URL.

#### **Webmail**

Possibilité de consulter sa messagerie électronique, généralement gratuite, depuis n'importe quel ordinateur au monde connecté à Internet. La consultation se fait via un navigateur Internet et moyennant un accès réservé (saisie de l'identifiant et de mot de passe). Le webmail se différencie du logiciel de messagerie qui est installé sur votre machine (Outlook, Outlook Express, Thunderbird, Mail) en ce que l'ordinateur ne garde aucune trace des messages après la consultation d'un webmail. D'autre part, les possibilités de personnalisation du logiciel et de mise en forme des messages sont moindres dans un webmail.

#### **Webmaster ou Webmestre**

Personne responsable de la technologie et du contenu éditorial d'un site web.

# **WiFi ou Wireless Fidelity**

Technologie de communication, sans fil (ondes radio), en réseau réservée aux courtes distances (plus ou moins 50 m en intérieur). Aussi désignée sous la norme IEEE 802.11 b/g, le WIFI tend à se répandre dans les zones denses des grandes agglomérations. Cette technologie vous est généralement proposée en standard ou en option par votre FAI pour relier un modem ADSL à un ordinateur équipé d'une carte ou d'un dongle WiFi.

#### **Windows ou OS Windows**

Système d'exploitation développé par la société Microsoft. Selon les versions 95, 98, Me, 2 000, XP ou Vista, le système est plus ou moins évolué. Avec Windows XP sont apparues les mises à jour automatiques (Windows Update) du système, vous permettant de bénéficier des évolutions notamment en terme de sécurité.

C'est également une touche de votre clavier qui est symbolisée par le logo Windows. Elle se situe en bas de votre clavier de chaque côté de la barre d'espace (sauf sur certains portables). A gauche, elle est entre "Ctrl" et "Alt". En combinaison avec d'autres touches, elle active des fonctions ou des logiciels.

Win + D : retour au bureau

Win + E : ouvre l'Explorateur Windows

Win + U : démarre la loupe ou le clavier visuels

Win + Pause : accès aux propriétés système

# **Wizard ou Assistant**

Le sens premier du mot en anglais est magicien, sorcier. En informatique, désigne une partie du logiciel destinée à vous assister pendant l'installation ou l'utilisation de ce dernier.

# **.wma ou Windows Media Audio**

Format audio compressé développé par Microsoft permettant d'obtenir des fichiers moins lourds que les .mp3 à qualité égale. Cependant, le .wma est moins répandu que le .mp3.

# **.wmv ou Windows Media Video**

Comme son cousin le .wma, le .wmv est un format compressé. Il permet de réduire la taille des vidéos de façon importante.

# **www ou WorldWide Web ou w3**

Mot à mot en anglais, la toile mondiale. C'est le préfixe de tout nom de domaine dans une adresse URL lorsque vous naviguez sur Internet.

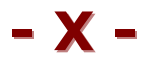

**.xls**

Extension privilégiée des fichiers créés par le tableur Microsoft Excel.

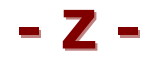

**.zip**

C'est certainement, avec le .rar, le plus utilisé des formats de compression de fichiers et dossiers.